# **UNIVERSIDAD DE SONORA**

DIVISIÓN DE INGENIERÍA Departamento de Ingeniería Industrial

**"Generación de Reportes y Documentación con Plataformas corporativas de análisis de datos "** 

# **Memoria de Prácticas Profesionales**

**Que para obtener del título de: INGENIERO EN SISTEMAS DE INFORMACIÓN**

## **PRESENTA:**

## **ALEXIS LÓPEZ AMÉZQUITA**

Director: Dr. Mario Barceló Valenzuela

HERMOSILLO, SONORA. OCTUBRE 2015

### **ÍNDICE GENERAL**

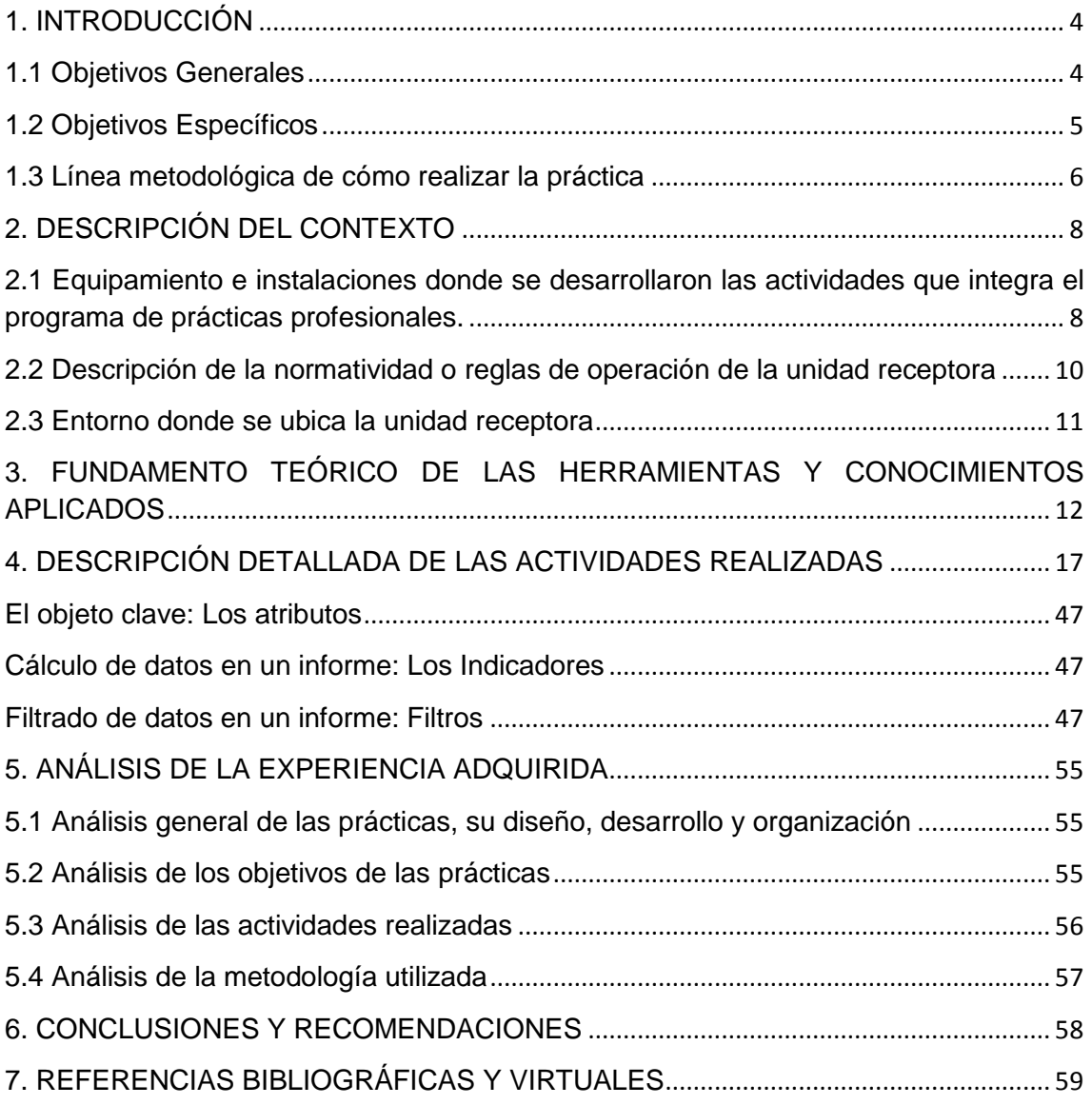

#### **INDICE DE FIGURAS**

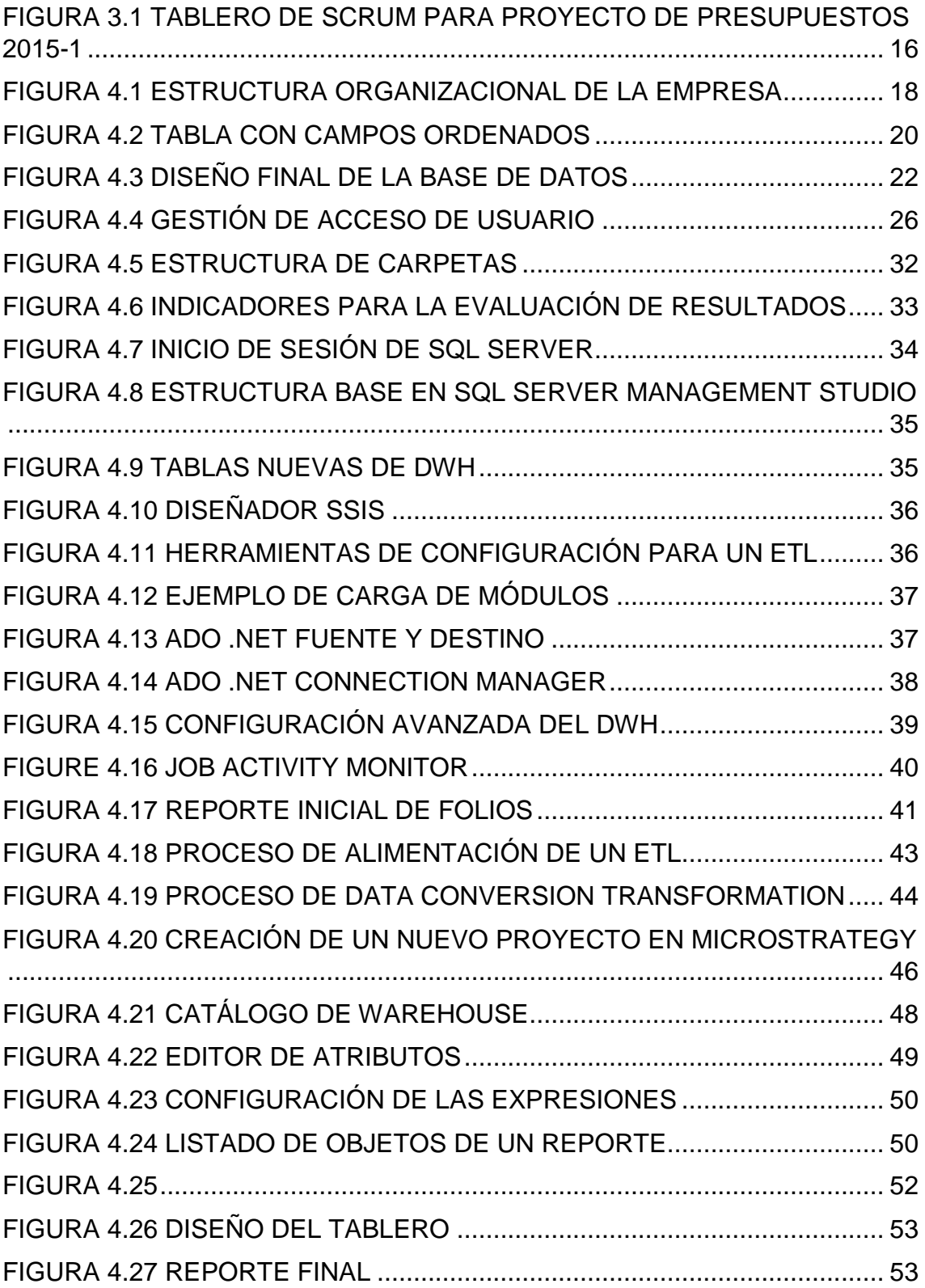

### <span id="page-3-0"></span>**1. INTRODUCCIÓN**

El área de Inteligencia de Negocios dentro de las empresas es donde se transforman los datos en información y la información en conocimiento, de tal forma que se pueda optimizar el proceso para la toma de decisiones. Business Intelligence (Inteligencia de Negocios) se define como el conjunto de metodologías, aplicaciones y tecnologías que permiten reunir, depurar y transformar datos de los sistemas transaccionales e información desestructurada en información estructurada, para su explotación, análisis y conversión en conocimiento, dando así soporte a la toma de decisiones en las compañías (autor, año)

Este es un factor estratégico para una empresa, generando una potente ventaja competitiva: proveer información privilegiada, a las personas adecuadas, para responder a los problemas del negocio, en tiempo real, y de forma confiable.

Dentro de una organización, que pretende afrontar el mercado global y posicionarse como líder en su segmento, existen numerosas necesidades internas y externas que pueden ser atendidas de forma automática mediante soluciones e innovaciones en el ramo de la BI (Business Intelligence). El ahorro en el tiempo, la visualización de indicadores clave y la portabilidad de la información. Conceden a los clientes internos y externos la libertad de concentrarse en la toma de decisiones, desligándose de tareas obsoletas como el re trabajo de la información.

Dichas necesidades surgen de los diferentes departamentos que comprenden la empresa, las cuales tienen objetivos muy particulares, que deben tomarse en cuenta.

#### <span id="page-3-1"></span>**1.1 Objetivos Generales**

Para la empresa Café del Pacífico S.A.P.I de C.V. y sus filiales, existen múltiples requisiciones de proyectos y necesidades que deben atenderse en el transcurso de este semestre 2015-1, en todos los departamentos y áreas. El área de Inteligencia de Negocios cuenta con sus necesidades y objetivos específicos, de los cuales los objetivos generales son:

Generar un Procedimiento y Política de Seguridad en Bases de Datos, utilizando los lineamientos que provee el Estándar Internacional ISO/IEC 27001, como base para su sustentación. Utilizando en particular los objetivos de control y los controles enumerados de los lineamientos BS ISO/IEC 17799:2005 para la implementación de las mejores prácticas en soporte de los controles especificados.

Generar Reportes en MicroStrategy Architect y Microstrategy Intelligence Server Versión 9.4.1, derivados del Sistema Interno de Control de Folios.

Elaborar un nuevo Sistema Interno para el cálculo automatizado de Presupuestos por área, utilizando la metodología SCRUM (marcos de desarrollo ágiles caracterizado por la cobertura continua de las diferentes fases del desarrollo, en lugar de realizar una tras otra en un ciclo secuencial o de cascada)

#### <span id="page-4-0"></span>**1.2 Objetivos Específicos**

Los documentos: Generar un documento de Procedimiento y Política de Seguridad en Bases de Datos, deben ser revisados por la Coordinación de Centro de Datos, y validados por la Gerencia del Departamento de TI. Deben cumplir con los formatos establecidos por el Procedimiento para la Generación y Control de Documentos, realizado por Control de Documentos, para todos los documentos de la empresa.

Desarrollar reportes en MicroStrategy Architect y Microstrategy Intelligence Server Versión 9.4.1, estos deben cubrir las necesidades específicas de los clientes, en el caso del Sistema Interno de Control de Folios, los clientes que lo solicitan son Gerencia de Departamento de TI y Coordinación de Soporte Técnico en TI.

Desarrollar el nuevo Sistema Interno para cálculo automatizado de Presupuestos por área, debe ser validado por la alta gerencia, una vez validado, debe existir una cooperación entre el Departamento de TI y los departamentos y sucursales de todo México. Dicha cooperación incluye no solo la utilización del sistema, si no la disponibilidad para entrevistas, obtención de información, provisión de información para los históricos del Sistema y atención sobre el material documentado y practico que se generará, para los cursos de manejo y utilización del sistema, en su etapa de implementación, pruebas y capacitación.

#### <span id="page-5-0"></span>**1.3 Línea metodológica de cómo realizar la práctica**

La empresa Café del Pacífico S.A.P.I de C.V. Trabaja por semestres, a inicios de cada semestre se plantean los objetivos y necesidades nuevas, además de las correcciones, actualizaciones y especificaciones nuevas para los sistemas actuales, estos objetivos se delegan a equipos y cada coordinador de área es responsable de que, los miembros de su área en conjunto con las demás áreas involucradas (según sea el caso del proyecto) terminen en tiempo y forma.

Una vez asignados los objetivos, dependiendo de la complejidad del proyecto, se selecciona una metodología, lenguaje de programación y forma de trabajo.

De esta forma se calendarizan todas las actividades involucradas en el proyecto que comprende: desde la definición del problema, análisis, desarrollo, prueba, puesta en marcha y capacitación.

El área de Soporte, provee todo el hardware y software necesario para cumplir con las necesidades de los proyectos, además del mantenimiento de todo el equipo. En tanto que el área de Desarrollo se encarga de programar todas las aplicaciones internas y externas de la empresa, ya sean móviles, sistemas web o sistemas de punto de venta.

De ser mucho el trabajo para el semestre y surja la necesidad de practicantes en Café del Pacífico S.A.P.I de C.V. se realiza una solicitud de practicantes, junto con el perfil del aspirante y se lanza una convocatoria. El Departamento de Capital Humano se encarga de reclutar candidatos y vincular al Departamento de TI y al Coordinador de área para seleccionar al practicante ideal.

De ser seleccionado un candidato, después de realizada una prueba de conocimiento, una prueba psicológica y varias entrevistas con el Coordinador del área, para el puesto. Se le presenta un contrato al practicante, con duración de 4 meses, y se le pide una prueba de orina dentro de las instalaciones de la empresa, con un médico y enfermera (en caso de que el aspirante sea mujer)

propios de la organización. Además de una lista de documentos que incluyen: Acta de nacimiento, copia de identificación oficial, copia de comprobante de número de seguro social, comprobante de domicilio, copia del ultimo grado de estudios cursado, carta de No antecedentes penales, carta de recomendación y número de cuenta bancaria.

Una vez dentro de la empresa, se asigna la huella digital para los controles de entrada, un correo interno, se asigna número de empleado y los proyectos en los cuales colaborará. Además de una camisola y tarjeta de identificación con foto y puesto. Para identificarnos dentro de la empresa.

En el Departamento de TI, se asigna la ubicación física del practicante y se le proporciona una laptop con el software necesario para la participación en su proyecto así como las licencias y material extra: ya sean manuales y libros.

#### <span id="page-7-0"></span>**2. DESCRIPCIÓN DEL CONTEXTO**

Café del Pacífico S.A.P.I de C.V. Es una empresa 100% mexicana, ubicada en Hermosillo, Sonora, que vive en constante innovación, situación que la ha llevado a convertirse en una industria no solo fabricante de café, sino también desarrolladora de conceptos muy innovadores en torno a este producto. Se centra en la innovación y busca nuevas formas de llevar su marca a más personas.

Misión: Superamos las expectativas de nuestros clientes y creamos valor de manera única, basados en nuestro talento e innovación, asumiendo nuestra responsabilidad social.

Visión: Ser una Empresa líder en el desarrollo de Soluciones Integrales e Innovadoras en bebidas y alimentos de Conveniencia, capaz de consolidar Conceptos de Negocio Propios y atender las necesidades de Clientes Estratégicos en México y otros países.

(Actualizadas para 2015, Café del Pacífico, S.A.P.I. de C.V.)

## <span id="page-7-1"></span>**2.1 Equipamiento e instalaciones donde se desarrollaron las actividades que integra el programa de prácticas profesionales.**

Las prácticas se llevaron a cabo en el área de Inteligencia de Negocios, dentro del Departamento de TI. En las oficinas de Soporte, planta baja.

El equipamiento necesario para los proyectos mencionados se clasifica en hardware y software, respectivamente.

Hardware:

#### **Laptop ProBook Hp**

- Modelo: HP ProBook 4530s
- Procesador: Intel(R) Core(TM) i5-2410M CPU @ 2.30GHz 2.30 GHz
- Memoria instalada(RAM): 4.00 GB
- Tipo de sistema: Sistema operativo de 64 bits
- Edición de Windows
- Windows 7 Professional
- Copyright c 2009 Microsoft. Corporation.
- Service Pack 1

#### **Escritorio**

Silla y escritorio ergonómico

#### **Monitor**

• Monitor Samsung LED de 18,5 pulgadas.

#### Software:

- **MicroStrategy Developer**
- **MicroStrategy Architect**

#### **MicroStrategy Intelligence Server**

Versión 9.4.1

Software de MicroStrategy que permite crear informes y análisis de los datos almacenados en una Base de datos relacional y de otras fuentes.

#### **Microsoft Visual Studio 2010 Shell**

Visual Studio, entorno que permite a los desarrolladores crear aplicaciones, sitios y aplicaciones web, así como servicios web en cualquier entorno que soporte.

 **Microsoft SQL Server 2012** Versión 11.0.5058.0

Sistema para la gestión de bases de datos producido por Microsoft basado en el modelo relacional.

## <span id="page-9-0"></span>**2.2 Descripción de la normatividad o reglas de operación de la unidad receptora**

Café del Pacífico, S.A.P.I. de C.V. Cuenta con normas, políticas y una cultura organizacional que aplica para todos los empleados de la empresa y sus filiales.

Las normas y políticas se encuentran el Sistema M-Files(M- Files es una solución de gestión de la información empresarial, desarrollado por M -Files Corporation, que proporciona a los usuarios el sistema basado en metadatos para la organización y gestión de documentos y otra información.) Y allí los empleados podemos consultar documentos sobre las pautas de diseño de procesos y de código de conducta en la empresa. También se incluyen las sanciones por incumplimiento de dichas normas y políticas.

Sobre la cultura organizacional, que se refiere a la colección específica de las normas y valores que son compartidos por personas y grupos en una organización y que controlan la forma en que interactúan entre sí dentro de la organización y con el exterior.

Café del Pacífico, S.A.P.I. de C.V. Implementa lo que se conoce como ADN Caffenio., que se resume en estos conceptos:

#### **ADN**

Es una molécula que contiene las bases de la información hereditaria a través de la cual se transmiten las características de cada ser vivo de una generación a otra.

#### **ADN Caffenio**

Es la calidad y el servicio de las personas que integran a la empresa y se transmite de una generación a otra.

#### **Confió en mi gente**

Y respeto colaborando y evaluando a mi jefe Coach.

#### **Tomo Riesgos**

Me equivoco y aprendo.

#### **Ejecuto**

Con eficiencia y supero expectativas.

#### **Me involucro**

En la toma de decisiones y hago que las cosas sucedan.

#### **Sirvo**

Y doy prioridad a mi cliente interno y externo.

#### <span id="page-10-0"></span>**2.3 Entorno donde se ubica la unidad receptora**

La empresa se ubica en la dirección Blvd. Enrique Mazón López No 626, Café Combate, 83165 Hermosillo, Son.

Los productos o servicios que ofrece son (CAFFENIO, café, Cafeteras para casa, helado, café tostado, hoteles, oficinas, restaurantes, empresas, escuelas, negocios, banquetes, eventos, fiestas, tiendas)

**Teléfono:** 01 800 234 2233

## <span id="page-11-0"></span>**3. FUNDAMENTO TEÓRICO DE LAS HERRAMIENTAS Y CONOCIMIENTOS APLICADOS**

De los instrumentos más necesarios para la elaboración de los documentos se encuentra el Estándar internacional ISO/IEC 27001. [1]

Este Estándar Internacional puede ser utilizado por entidades internas y externas para evaluar la conformidad con al modelo que pretende establecer, implementar, operar, revisar, mantener y mejorar un Sistema de Gestión de Seguridad de la Información (SGSI). Este Estándar Internacional abarca todos los tipos de organizaciones y especifica los requerimientos para establecer, implementar, operar, monitorear, revisar, mantener y mejorar un SGSI documentado dentro del contexto de los riesgos comerciales generales de la organización. Además especifica los requerimientos para la implementación de controles de seguridad personalizados para las necesidades de las organizaciones individuales o partes de ella.

Proporciona un modelo concreto para implementar los principios en aquellos lineamientos que gobiernan la evaluación del riesgo, diseño e implementación de seguridad, gestión y re-evaluación de la seguridad en bases de datos.

Dentro de la empresa como tal, el área de Desarrollo no contaba con ninguna especificación de los requerimientos para implementar controles de calidad en sus bases de datos, así que esta herramienta fue muy útil. El objetivo no era precisamente generar un SGSI, si no respaldar los procesos y la nueva política con este estándar que esta intrínsecamente relacionado con la evaluación de la conformidad con los objetos de control de la Política y Procedimiento de Seguridad en Bases de Datos. [2]

En un principio se pensó en utilizar ITIL [3] (Librería de Infraestructura de Tecnología de la Información) como apoyo para el estándar ISO/IEC 27001 y así fue, pero meramente como material de consulta, sobre temas como: documentación apropiada, gestión de incidentes y la forma apropiada de documentar las actividades relacionadas con la seguridad de los datos dentro de la empresa.

En la parte práctica del proceso se hizo uso del lenguaje Estructurado de consulta SQL, que es un estándar de programación para la obtención de información desde una base de datos que por medio de consultas toma la forma de un lenguaje de comandos y permite seleccionar, insertar, actualizar, y mostrar los registros guardados mejor conocidos como datos. De modo que para cumplir con la entrega de los reportes de BI, utilizamos los componentes de origen de datos en el Business Intelligence: Data warehouse y tecnología ETL.

Un Data warehouse [4] es una base de datos corporativa que se caracteriza por integrar y depurar información de una o más fuentes distintas, posteriormente se procesa, permitiendo su análisis desde infinidad de perspectivas y con grandes velocidades de respuesta.

Este término creado por Bill Inmon (científico informático reconocido por muchos como el padre del data warehouse (cita, año)) se traduce literalmente como almacén de datos, sin embargo es mucho más que eso, un data warehouse también contiene metadatos, que son los que permiten simplificar y automatizar la obtención de la información desde los sistemas operacionales a los sistemas de información.

Es importante destacar que para comprender en su totalidad el concepto de data warehouse, es importante entender cuál es el proceso de construcción del mismo, denominado ETL (**Extracción, Transformación y Carga**) [5], a partir de los sistemas transaccionales de la empresa.

El proceso de ETL se encarga de recopilar información de los sistemas fuente y ubicarlo en el Data warehouse.

El proceso de Extracción pretende extraer los datos desde los sistemas fuente (SAP, ERP, otros sistemas transaccionales), los datos provenientes de los diferentes sistemas son convertidos para formar parte de uno solo data warehouse consolidado con un formato que permite su posterior transformación.

En este proceso se utilizan las plantillas de proyectos de Microsoft SQL Server Data Tools - Business Intelligence para Analysis Services, Integration Services y Reporting Services. Estas herramientas son el entorno de desarrollo de requisitos particulares de BI, como los tipos de proyecto de reportes, flujos de datos ETL, cubos OLAP (Procesamiento Analítico en línea, se refiere a una matriz de datos entendidos en términos de sus 0 o más dimensiones) y estructura de minería de datos.

En el proceso de transformación se ven involucrados varios procesos, como lo es aplicar **las reglas del negocio** también llamados derivaciones, cálculo de nuevas medidas y dimensiones o categorías. El proceso de limpieza, es decir la depuración de los datos para su rápida transformación, cambiar valores de tipo null a tipo 0, reducción de caracteres por ejemplo cadenas de caracteres "Hombre" a H, entre otras.

Realizar un filtrado, es decir agregar al data warehouse solo las columnas necesarias dependiendo de los objetivos planteados. Separando columnas en otras más pequeñas, uniendo columnas en columnas múltiples y viceversa, realizando trasposición de filas y columnas y cualquier tipo de validación de datos simples o complejos. Todo el re trabajo de la información debe hacerse en el proceso de transformación, para que los usuarios finales no tengan que utilizar software externo para procesarla nuevamente y realizar el análisis de información correspondiente de forma rápida, eliminando la repetición o duplicidad de un trabajo realizado sobre los datos**.** 

Y para finalizar la carga de los datos, que no es otra cosa más que el vaciado de los datos depurados previamente, en un almacén de datos o datos de otras aplicaciones de reportes de un repositorio determinado.

No solo fueron necesarios lenguajes de programación y herramientas de software, también fue necesaria una metodología, para el proyecto de presupuestos del semestre.

La metodología SCRUM [7] es la guía que nos permite no solo iterar en todas las etapas del ciclo de vida del nuevo sistema, si no que permite la inspección del progreso del proyecto, mediante la postulación de límites de tiempos aceptables y objetivos a corto plazo.

Dichos objetivos se plantean en lo que se denomina "Sprint" El corazón de Scrum es el Sprint, es un bloque de tiempo de un mes o menos durante el cual se crea un incremento de producto "Terminado" (una iteración), utilizable y potencialmente desplegable. Cada nuevo Sprint comienza inmediatamente después de la finalización del Sprint previo. Los Sprints se alimentan de la Reunión de Planificación del Sprint, los Scrums Diarios, el trabajo de desarrollo, la Revisión del Sprint, y la Retrospectiva del Sprint.

El Scrum diario se refiere una reunión con un bloque de tiempo de 15 minutos para que el Equipo de Desarrollo sincronice sus actividades y cree un plan para las siguientes 24 horas. Esto se lleva a cabo inspeccionando el trabajo avanzado desde el último Scrum Diario y haciendo una proyección acerca del trabajo que podría completarse antes del siguiente. El Scrum Diario se debe realizar a la misma hora y en el mismo lugar todos los días para reducir la complejidad. Durante la reunión, cada miembro del Equipo de Desarrollo tiene que explicar:

 ¿Qué hice ayer que ayudó al Equipo de Desarrollo a lograr el Objetivo del Sprint?

 ¿Qué haré hoy para ayudar al Equipo de Desarrollo a lograr el Objetivo del Sprint?

 ¿Veo algún impedimento que evite que el Equipo de Desarrollo o yo logremos el Objetivo del Sprint?

La junta dura aproximadamente 10 minutos como máximo y nos permite verificar el status de todas las actividades del proyecto. También contamos con una herramienta física que nos permite coordinar el proyecto: El tablero Scrum (Figura 3.1) tiene 4 divisiones con los apartados: seleccionado, trabajo en progreso, en prueba y realizado. Así a comienzo de cada sprint podemos seleccionar las actividades a realizar y dependiendo del progreso de su

desarrollo y pruebas, llevarlas exitosamente al apartado de realizado. Cada actividad tiene un peso numérico, que se suma para el peso del SCRUM, así se calcula el peso aproximado del proyecto y se distribuyen las actividades de tal modo que, se logre el peso apropiado por sprint para terminar el proyecto en tiempo y forma.

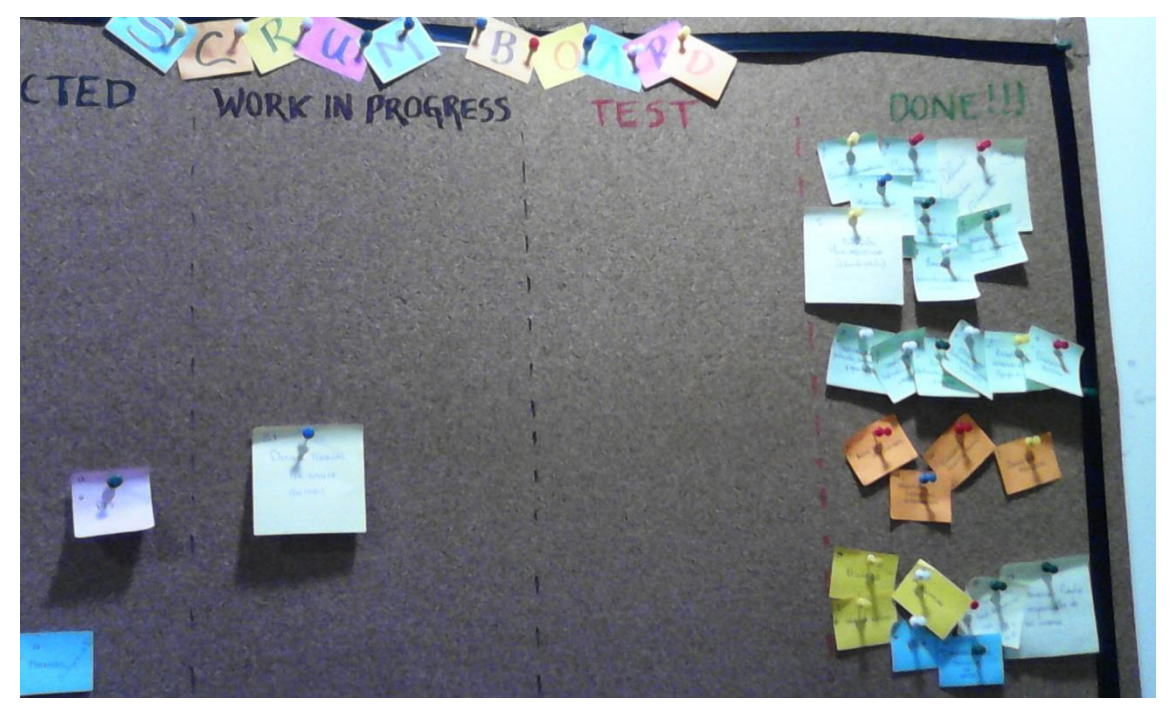

Figura 3.1 Tablero de SCRUM para proyecto de Presupuestos 2015-1

<span id="page-15-0"></span>En nuestro proyecto, la hora de la junta Daily Scrum y el lugar se acordaron para las 4 de la tarde en el área de desarrollo, ubicada dentro del departamento de TI, edificio de Soporte planta baja.

#### <span id="page-16-0"></span>**4. DESCRIPCIÓN DETALLADA DE LAS ACTIVIDADES REALIZADAS**

En el momento en el que me integré al área de BI, se me comunico del primer proyecto que tendría que realizar, la generación de un documento sobre la seguridad en bases de datos de la empresa, las entrevistas previas a todos los empleados del área de desarrollo fueron mi primer tarea, para conocer el status actual de las medidas de seguridad que los programadores de aplicaciones integraban en su día a día. Tuve una junta con Luciano Islas y Noe Lugo jefes del área de Inteligencia de Negocios y Centro de datos, respectivamente. Quienes me dieron las pautas para la entrevista en cuestión. Resulto en la definición de una entrevista cerrada de 9 preguntas. Las cuales abarcaban temas como:

¿Cuándo o bajo qué conceptos/circunstancias se requiere la creación de Bases de Datos? ¿Por qué o bajo qué requerimientos/necesidades se requiere la creación de Bases de Datos? ¿A quién solicitan la creación de una Base de datos? ¿Existe algún tipo de Administración de la Base de datos, con respecto a los usuarios que crean? ¿En el tema de mantenimiento, cómo saben si se realizó correctamente el respaldo de la base de datos? ¿En el tema de seguridad, cómo realizan la cadena de conexión a la base de datos, y en qué forma lo realizan? ¿Crean un ODBC [7]? (estándar de acceso a las bases de datos, para acceder a cualquier dato desde cualquier aplicación, sin importar qué sistema de gestión de bases de datos (DBMS) almacene los datos) En el tema de aplicaciones Satelitales, ¿Cómo se controlan/medidas de control las aplicaciones satelitales?

Después de aplicados los cuestionarios, de nuevo se tuvo una junta para exponer los resultados y debatir sobre los procesos relacionados con la seguridad de bases de datos, que aunque si eran realizados por los programadores de aplicaciones, no tenían periodicidad ni control por parte de un supervisor, además de la inclusión de nuevos procesos de seguridad y sanciones en caso de incumplimiento. Fue que se decidió no solo hacer un documento, sino una política de seguridad en bases de datos, y un documento de procedimientos donde se especificaran claramente los procesos y cuándo, cómo y por quien serían realizados, además de la sustentación de los procedimientos por medio del Estándar Internacional ISO/IEC 27001.

Al mismo tiempo, realicé entrevistas para el sistema de presupuestos, dichas entrevistas eran más complejas. No solo a personas de diferentes áreas que participaban en el presupuesto semestral de la empresa y de todas sus coordinaciones (Figura 4.1).

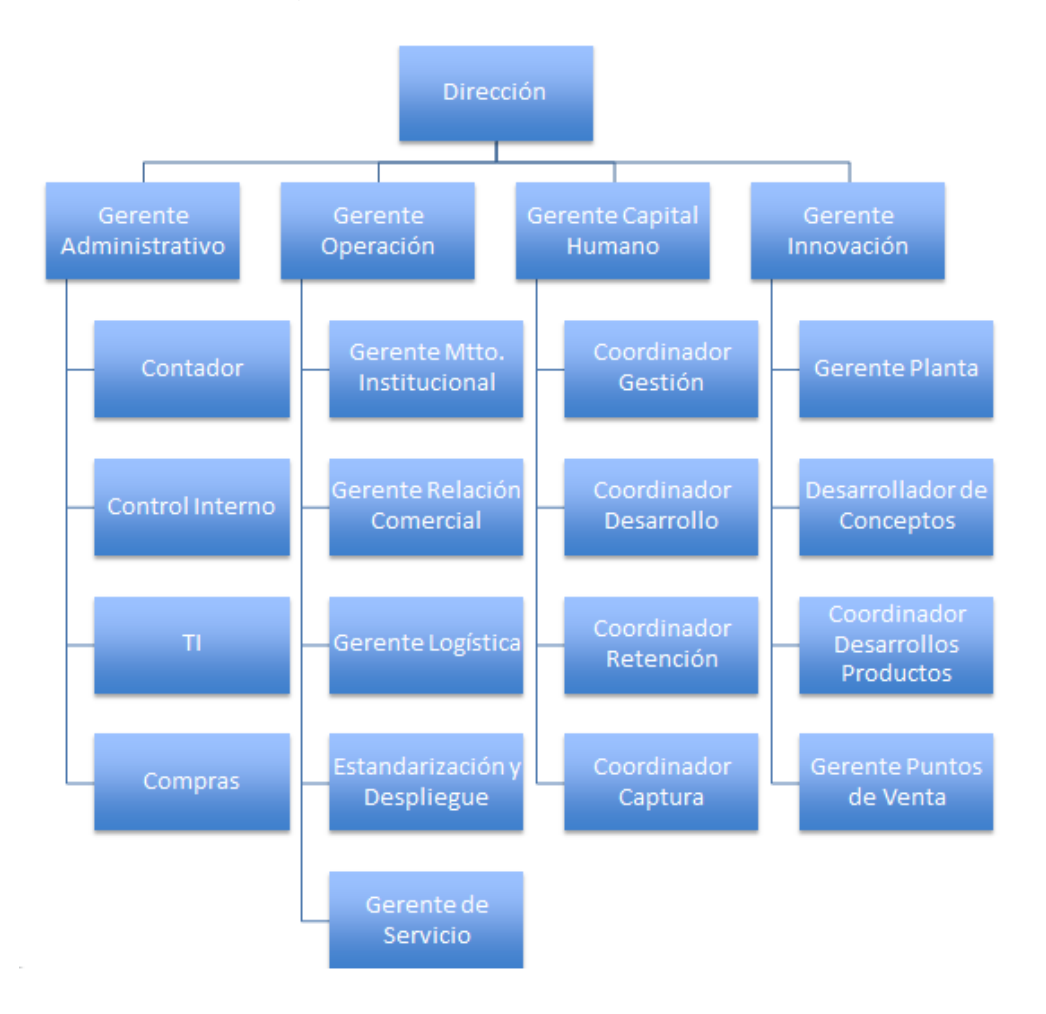

Figura 4.1 Estructura Organizacional de la Empresa

<span id="page-17-0"></span>Sino también entrevistas a gerentes de sucursales de otros estados, el formato era muy similar, las preguntas realizadas se relacionaban con temas como: ¿Qué parte del presupuesto generas? ¿Cuál es el procedimiento actual para generar el presupuesto? ¿Cuáles fuentes de información utilizas? ¿Quién te genera información? ¿Qué información (documento) generas? ¿A quién se lo presentas?

¿Cada cuánto tiempo generas la información? ¿Cuánto tiempo te toma hacerlo? ¿Cómo se valida la información? ¿Quién lo valida? ¿Cómo se podría hacer mejor?

Y de dichas entrevistas, se realizó un análisis y una propuesta del nuevo sistema resulto una presentación, en la cual incluíamos nuestra nueva propuesta una aplicación que generará modelos de presupuesto en base a las fuentes de información establecidas (procesos DTS, importación de archivos y capturas de usuario) y cálculos validados por cada involucrado de las diferentes áreas. Junto con las ventajas del nuevo diseño, y los indicadores de calidad.

De las muchas entrevistas, realice un cuadro comparativo para facilitar el análisis y poder identificar los procesos comunes y determinar qué tipo de permisos tendría cada tipo de usuario y a que cuentas tendrían acceso para realizar el presupuesto, dependiendo de su área y puesto.

Una vez aprobado el proyecto por el comité, fue que comenzó la tarea de diseño. Comenzamos con el diseño de la base de datos, y las reglas para su diseño. En la propuesta, se dispuso la siguiente nomenclatura y reglas de programación:

**Nomenclatura de las Tablas:** Las tablas contenidas en la BD deben nombrarse en plural, siguiendo esta estructura: "TemaAccion" Ejemplo: "UsuariosTipos" "Usuarios" Omitir el uso del guion bajo (\_)

De preferencia usar espacios, letras mayúsculas, pero no utilizar guion "-" o guion bajo "" al momento de nombrar la tabla.

**Nomenclatura de los Campos:** Los campos contenidos en las tablas deben nombrarse en singular: Ejemplo: "usuario", "contraseña" y deben empezar con minúscula exceptuando aquellas que se componen de varias palabras o prefijos. Los campos "id" deben empezar con el prefijo "id" seguido del nombre, en letras mayúsculas. Ejemplo: "idUsuario"

Así mismo, los campos que requieran una abreviatura, en su denominación, porqué en su definición tienen 2 nombres o más, comenzarán con la abreviatura en minúscula, seguidos del nombre en letras mayúsculas. Ejemplo: "ApellidoMaterno" a "aMaterno".

**Orden de los Campos:** El orden ideal de los campos debe comenzar con el primer campo siendo la llave primaria, seguido de las llaves secundarias o foráneas, después los valores, y de preferencia si existen campos de tipo fecha en los valores deben estar agrupados (Figura 4.2).

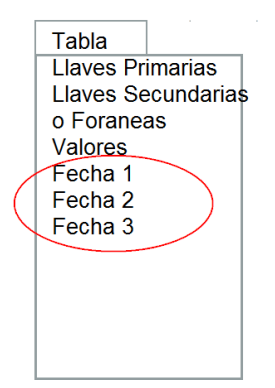

Figura 4.2 Tabla con campos ordenados

<span id="page-19-0"></span>**Nomenclatura para las Vistas:** Las vistas tienen la misma estructura que una tabla: filas y columnas. La única diferencia es que sólo se almacena de ellas la definición, no los datos. Los datos que se recuperan mediante una consulta a una vista se presentarán igual que los de una tabla

El nombre de las Vistas debe iniciar con el prefijo correspondiente a su tipo, como lo muestra la tabla (Tabla 1).

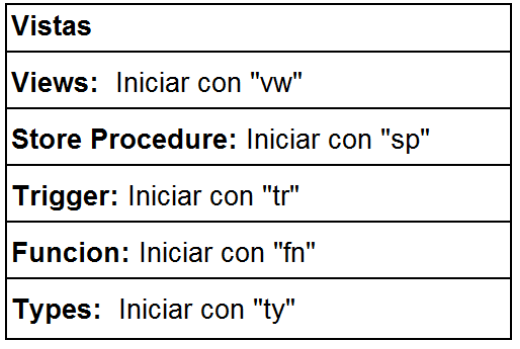

Tabla 1 Ejemplo de una Vista

**Nomenclatura para los Esquemas:** Describe la estructura de una base de datos, en un lenguaje formal soportado por un sistema de gestión de base de datos (DBMS). El nombre de los esquemas debe iniciar con el prefijo correspondiente a su tipo, como lo muestra la tabla (Tabla 2).

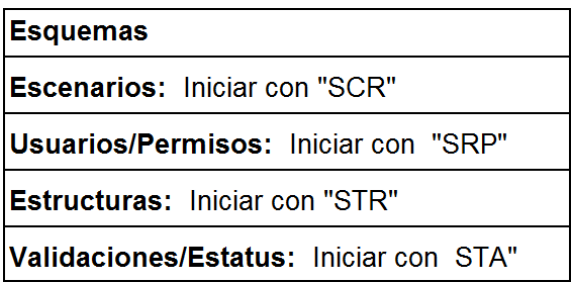

Tabla 2 Estructura de un Esquema

Entre otras reglas de menor importancia, en base a esto y juntas diarias donde exponíamos los requerimientos de la base de datos, pudimos concordar en un modelo de base de datos relacional, que permitiera la durabilidad de los datos y que logrará que el sistema fuese autoadministrable, confiable y seguro.

Durante el diseño de la base de datos, tuvimos la participación de todos los jefes de área, que aportaron sus conocimientos en cuentas contables, información histórica, conocimientos sobre diseño de bases de datos y lógica relacional. De tal forma que logramos concordar en un diseño final (Figura 4.3).

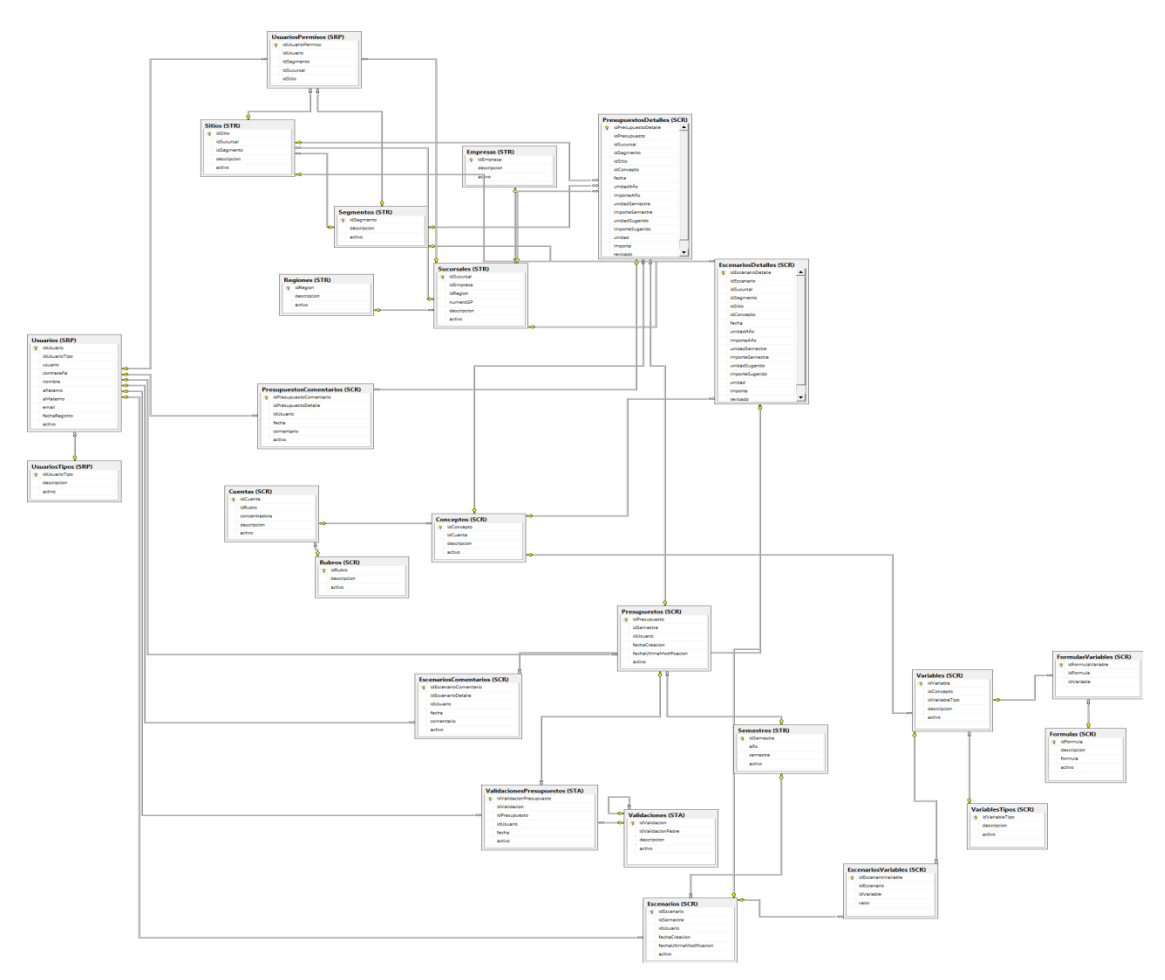

Figura 4.3 Diseño final de la base de datos

<span id="page-21-0"></span>El diseño final, resulto muy completo, y los programadores de aplicaciones que también estuvieron involucrados quedaron muy conformes, y en el entendimiento de que conforme el desarrollo del sistema se ejecute serán necesarios cambios en la estructura de la base de datos y por ente juntas para poner a todos al tanto, siempre respetando las reglas de diseño.

La base de datos contiene tablas que nos permiten segmentar el sistema en 4 grandes rubros, Usuarios, Permisos, Escenarios y Presupuestos.

De los usuarios necesitamos no solo conocer el tipo de usuario, sus detalles de configuración y su relación con los presupuestos tentativos creados, también saber a qué región, sucursal, empresa corresponde, para los accesos y perfiles según el tipo de usuario. En cambio los permisos nos indican el rubro, las cuentas y conceptos que se involucran con el usuario dependiendo de múltiples

factores, permitiéndole hacer la parte del presupuesto que le corresponda. En el caso de los escenarios, que son aquellos presupuestos que no han sido validados por el jefe inmediato. Tenemos que un usuario puede realizar cuantos escenarios quiera, pero el que elige para ser validado es el que resulta ser el presupuesto definitivo que conformara el presupuesto global de la empresa. Así los escenarios se diferencian de los presupuestos, ya que tienen la propiedad de poder ser validados por instancias superiores.

La base de datos es compleja y permite la conexión con otros sistemas, para recibir información histórica alimentándose constantemente para tener los datos actualizados.

En conjunto con las tareas de diseño, continué con la elaboración del documento.

De las juntas semanales sobre los puntos que debía contener la política que fue el primer documento en validarse y finalizarse, se llegó establecer el propósito, desarrollo de la política, el alcance y las sanciones por incumplimiento, cumpliendo con el formato establecido por el área de Control de Documentos de la Empresa.

El propósito de la Política de Seguridad en Bases de Datos, es establecer lineamientos que nos permitan gestionar y estructurar medidas para formalizar todas las prácticas relacionadas con la Seguridad en las Bases de datos utilizadas en el Departamento de TI, sustentando dichas prácticas con el Estándar Internacional ISO/IEC 27001 [8]

Dentro del desarrollo de la política, para asegurar que el manejo de las bases de datos sea idóneo y conforme a un estándar internacional, los procesos relacionados con los usuarios, sus credenciales de acceso, peticiones, adición de tareas de mantenimiento de base de datos, disparo de procesos y creación de estructuras deben cumplir los siguientes lineamientos:

❏ Creación de Usuarios de Dominio. Los Usuarios de Dominio, son aquellos que utilizan las aplicaciones para conectarse con las bases de datos. Para otorgar acceso a todos los sistemas y servicios de información, la inscripción y des inscripción de usuarios debe llevarse a cabo mediante un formato oficial.

- ❏ Aprovisionamiento del Servidor de Base de Datos. El servidor de Base de Datos, proporciona servicios de almacenamiento y gestión de bases de datos a sus clientes/usuarios. Las peticiones, son consultas de información. Cada vez que se lleven a cabo peticiones, deben realizarse a nivel de servidor de base de datos, lo que nos proporciona la transparencia de la localización para los objetos de la base de datos.
- ❏ Asignación de usuario de Base de datos [9] y de Responsable Asignado: Para delimitar la importancia de definir claramente las responsabilidades de la seguridad de la información y poder asegurar la disponibilidad, integridad, y recuperabilidad de la información que manejan los usuarios y los Administradores. Es obligatorio perfilar adecuadamente los usuarios delimitando sus permisos y responsabilidades, asignar responsables de su usuario de base de datos, en caso de cualquier incidencia para fines de control y documentación.
- ❏ Adición de Tareas de Mantenimiento: Con el fin de asegurar el correcto mantenimiento de las Base de Datos, es obligatorio realizar las tareas de: Reorganización de Índices, Coherencia de Datos, Depuración de la Bitácora de Base de Datos, y Práctica de Re indexación. [10] Estas tareas de Mantenimiento, se llevarán a cabo por los usuarios Programadores de Aplicaciones semanalmente, a su vez, los usuarios Supervisores, se encargarán de dar seguimiento a los folios de los formatos de mantenimiento cada Semestre.
- ❏ Proceso de Creación de Estructuras: De los procesos anteriores, los documentos y formatos resultantes se resguardarán en la Estructura de Carpetas dentro de la cuenta de Google Drive de Sistemas, allí en base al Organigrama Empresarial para el Departamento de TI, se encontrarán las

carpetas de Formatos y Semestres, donde los programadores de Aplicaciones y Supervisores podrán guardar sus documentos y formatos, de forma segura.

Dichos lineamientos, tienen un proceso que los respalda en el documento de Procedimientos de Seguridad en Bases de Datos, y ambos documentos tienen un alcance que aplica para los Desarrolladores del Departamento de TI, de la empresa Café del Pacífico SAPI de CV y sus filiales, siendo una política interna del departamento de TI.

De las sanciones por incumplimiento podemos decir que el personal que no adjunte estos lineamientos a su rutina de trabajo con la periodicidad establecida incurrirá en sanciones tales llamadas de atención en la primera ocasión, llamada de atención, en la segunda ocasión, acta administrativa y en la tercera se revocarán los permisos de acceso para la o las Bases de Datos en cuestión y separación de la empresa.

El jefe de departamento del área y los coordinadores del Centro de Datos e Inteligencia de Negocios, estuvieron satisfechos con estas medidas y se comprometieron a firmar y validar la política, proponiendo una revisión semestral del documento, para mejoras y agregar nuevos procesos.

La política va aunada al documento de Procedimiento de Seguridad en Bases de Datos.

Este procedimiento tiene como objetivo, generar lineamientos que nos permitan medir, gestionar y estructurar, los procesos relacionados con las bases de datos, seguridad y mantenimiento apropiado, así como su creación y asignación de permisos a sus usuarios. Basándonos en mejores prácticas de desarrollo de software, dichas prácticas se apoyan en los lineamientos que provee el Estándar Internacional ISO/IEC 27001.

En el mismo orden en el que se presentan en la política se especifican los procesos y como se han de llevar a cabo.

En el proceso de **creación de Usuarios de Dominio en Bases de Datos**, tomamos en los objetivos del Anexo A.11 subsección 2, del estándar. [11]

Que se refiere exclusivamente a la Gestión del Acceso del Usuario, en el estándar. Subraya que debe existir un procedimiento formal para la inscripción y des inscripción para otorgar acceso a todos los sistemas y servicios de información, la definición del proceso formal se establecerá con un formato de control, para que todos los usuarios bajo su dominio correspondiente, sepan sus accesos y privilegios, así como los usuarios administradores que deberán estructurar esquemas donde puedan visualizar, los tipos de usuarios con sus privilegios y accesos (Figura 4.4). Dentro de los grupos de usuarios en el dominio que especifique la empresa. De allí que decidimos crear un formato que sirviera para el procedimiento formal de la inscripción y des inscripción de usuarios.

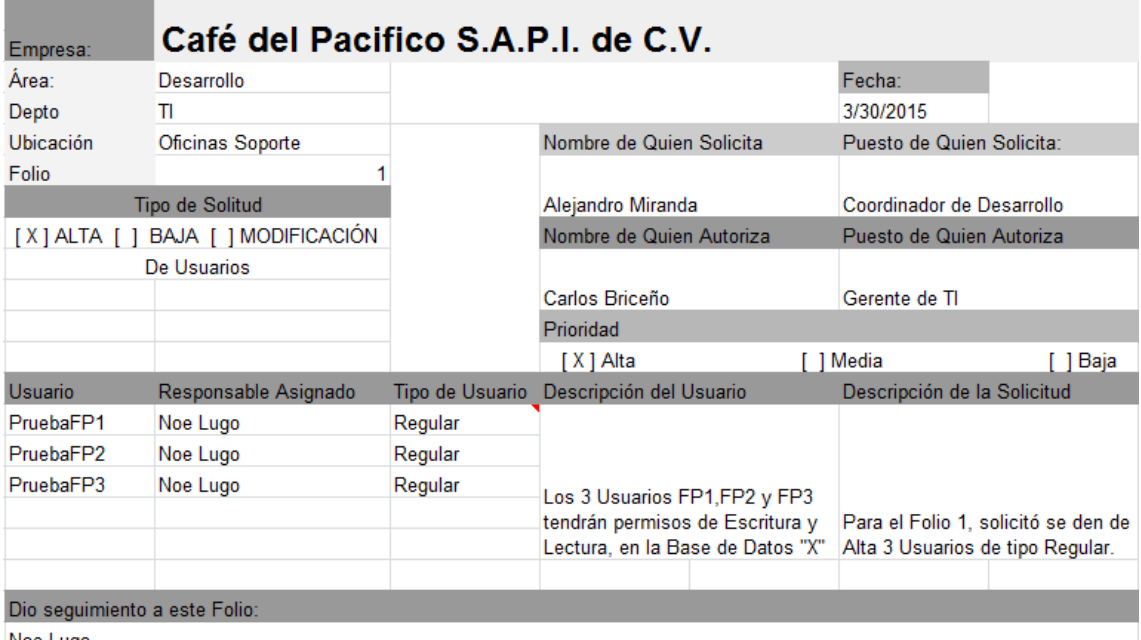

<span id="page-25-0"></span>Noe Lugo

#### Figura 4.4 Gestión de Acceso de Usuario

Dicho formato de control se especificó según los requerimientos de los usuarios, incluyendo el tipo de solicitud (alta, baja o modificación), la fecha, nombre y puesto de quien autoriza, y su prioridad. Estos campos nos permiten tener un control de las solicitudes y los detalles de la solicitud se encuentra: el usuario, el responsable asignado, el tipo de usuario, la descripción del usuario que se solicitó y la descripción de la solicitud. Tuvimos que definir los tipos de usuarios

y perfilarlos, así como crear nuevos roles, que el estándar recomendaba la hora de verificar y dar seguimiento a las solicitudes. Los nuevos roles y responsabilidades se explicaran más adelante.

Consecuentemente para el **proceso de Aprovisionamiento del Servidor** en el anexo relacionado con el compromiso de la gerencia con la seguridad de la información, recomendamos que la dirección deba apoyar activamente la seguridad dentro de la organización a través de una dirección clara, explícita y reconocimiento de las responsabilidades de la información. Dichas responsabilidades deben ser coordinadas por los representantes de las diferentes partes de la organización. Con las funciones y roles laborales relevantes. Para lograr dar formalidad a las responsabilidades relacionadas con el aprovisionamiento del Servidor de BD, los programadores de aplicaciones, deberán solicitar este proceso a través del formato oficial, donde quedarán constatadas las características del Servidor, sus recursos, sistema operativo y el manejador de base de datos utilizado así como sus características de instalación, garantizando, el alojamiento de la base de datos. Este proceso de Aprovisionamiento del Servidor, será disparado cuando las bases de datos pasen al ambiente productivo. Será necesario que los programadores de aplicaciones soliciten el proceso de respaldo por medio del formato oficial.

Cuando hablamos de ambiente productivo nos referimos al proceso de Implementación en Escena es decir, la creación o utilización de un clon de toda la estructura real de producción, donde se interactúa con los clientes de la empresa, los usuarios finales. Aquí se prueba el sistema bajo las mismas condiciones reales en las que se desenvolverá cuando llegue a la implementación de producción (el ambiente real de la empresa) , así los desarrolladores se aseguran de que no habrá fallas en los servidores que alojan los sistemas que utilizan los usuarios finales y no existan conflicto con otros procesos y funcionalidades.

En el proceso de **Proceso de Asignación de Bases de Datos y Usuario Asignado** [12]**,** para efectos de seguridad se propone que las aplicaciones que se generan en el área de Sistemas tengan su usuario de Base de datos y un responsable asignado. La clave con los tipos de usuarios es saber reconocerlos y proporcionarles solo la información que necesitan. Buscamos la definición más acertada para incluir en el proceso, y llegamos a los siguientes usuarios de base de datos, que serán los que se utilicen en los formatos para solicitud de usuarios.

- **Usuarios Regulares:** Son aquellos usuarios que mediante un programa de aplicación con una interfaz de formularios, puede rellenar los campos apropiados del formulario. Estos usuarios pueden leer informes generados de la base de datos. En el caso de estos usuarios que pueden insertar, editar y consultar información, es importante categorizar los procesos existentes y asignarlos a los perfiles que se diseñan dependiendo de las necesidades de cada usuario con respecto al acceso de los datos de la base de datos.
- **Programadores de Aplicaciones:** Son los profesionales informáticos que escriben los programas de aplicación, utilizando herramientas para desarrollar interfaces, interactúan con las bases de datos.
- **Usuarios Sofisticados:** Son los que interactúan con el sistema sin programas escritos, directamente, usando el lenguaje de consulta de base de datos para hacer sus consultas.
- **Usuarios Especializados:** son usuarios sofisticados que escriben aplicaciones de bases de datos especializadas y adecuadas para el procesamiento de datos tradicional.
- **Administrador de la base de datos:** El último tipo de usuario, son las personas que tienen el control central del SGBD (Sistema de gestión de base de datos).

No solo la definición de usuarios fue necesaria, junto con sus perfiles. Si no también los nuevos roles de responsabilidad, esperamos darle un carácter positivo en lo que respecta al área de control, definir claramente las responsabilidades de la seguridad de la información, nos sirve para poder asegurar la disponibilidad, integridad, y recuperabilidad de la información que manejan los usuarios y los administradores. Cumpliendo con los lineamientos del estándar perfilamos adecuadamente los usuarios y asignar usuarios responsables de su usuario de base de datos, en caso de cualquier incidencia para fines de control y documentación.

**Responsable de Aplicaciones:** Es el Responsable de las Tareas de Mantenimiento, y su documentación a través del formato correspondiente.

**Rol de Supervisor:** Es quien revisará que los Responsables de Aplicaciones realicen las tareas de Mantenimiento.

Dichos roles se ven involucrados en el proceso de Adición de Tareas de Mantenimiento, esas tareas deben crearse por el responsable de Base de Datos Asignado y monitorearse periódicamente por los supervisores de las Tareas de Mantenimiento.

- **Reorganización de Índices** [13]**:** La recomendación es: elegir las tablas más accedidas y/o actualizadas, y reorganizarlas una vez entre semana. (Preferiblemente, el tiempo puede variar y redefinirse) Para reorganizar todas las tablas que contengan índices se utiliza el mismo concepto, pero dentro de un procedimiento que recorra todas la tablas de la base y las reorganice, sin necesidad que escribamos todas la tablas que contiene la base de datos. Existe un método que permite reorganiza el índice de una tabla o todos los índices definidos para una tabla. La reorganización se realiza dinámicamente sin necesidad de conocer la estructura de la misma o las restricciones que ella tenga. Por lo tanto no es necesario conocer si una tabla tiene clave primaria o si esta clave es única y además pertenece a algún índice, ya que la reorganización no necesita eliminar y recrear éstas restricciones para realizar su trabajo.
- **Coherencia de Datos:** Mediante la ejecución de comandos específicos para lograr examinar la asignación y la integridad estructural de todos los objetos que se encuentra en la base de datos especificada. (Los comandos pueden ser encontrados en Microsoft Developer Network ) Cabe destacar que antes de realizar esta prueba, debe realizarse una copia de seguridad actualizada de nuestra base de datos para poder restaurarla si se produce algún problema, es responsabilidad de los

supervisores verificar que se realice la copia de seguridad apropiadamente.

- **Depuración de la Bitácora de Base de Datos** [14]**:** Los procesos del sistema, y los errores que se producen durante la ejecución de una transacción (conjunto de órdenes que se ejecutan formando una unidad de trabajo) o cuando se ejecutan pruebas unitarias (forma de comprobar el correcto funcionamiento de un módulo de código.) Depurar un archivo log nos permite reducir el tamaño que ocupa físicamente el archivo de log, dicho archivo irá creciendo, desproporcionadamente si no tomamos las medidas necesarias para depurarlo, es muy cierto que debemos conservar los datos que el archivo log nos proporciona, pero no para siempre. Se debe definir una cierta fecha para su depuración, periódicamente. De preferencia 1 vez por semana. Esta fecha puede variar según las necesidades de la base de datos, los supervisores deben supervisar semestralmente que se esté cumpliendo la tarea de depuración del Log.
- **Práctica de Re indexación** [15]**:** La re indexación de los índices de la base de datos, debe realizarse periódicamente, (diariamente, semanalmente, o mensualmente por los programadores de aplicaciones) se debe realizar una reorganización de la base de datos de todos los índices de todas las tablas en la base de datos. Esto reconstruirá los índices de modo que los datos ya no estarán fragmentados. Los datos fragmentados pueden causar que el sistema para la gestión de bases de datos SQL Server realice lecturas de datos innecesarias, decrementando el rendimiento del mismo. Cuando no hacemos esta práctica las mismas consultas pueden degradarse y volverse lentas. Al momento que el SGBD en cuestión, crea un índice, coloca el índice en páginas físicas contiguas, las cuales permiten un óptimo acceso de entrada y salida porque los datos pueden ser leídos secuencialmente. Pero como la tabla crece y cambia con las inserciones, actualización y eliminación de los registros, ocurre la

división de páginas. Cuando las páginas se dividen, el SGBD debe alojar nuevas páginas en otras partes del disco, y esas nuevas páginas no son contiguas con las páginas físicas originales. Este es exactamente el problema que tratamos de evitar.

Continuando con los procesos, **el proceso de respaldo de bases de datos** [16] debe versionarse. Y debe realizarse cuando el programador de aplicaciones programe su aplicativo para pasar al ambiente productivo, de esta forma tendremos registros y controles, sobre la información en sus diferentes etapas, hasta la solución final, además que al disparar este proceso, las notificaciones nos permitirán llevar el proceso con seguridad y eficacia. Cuando el programador de aplicaciones quiera pasar su aplicativo al proceso productivo de entrada debe pedir el respaldo a través del formato indicado en el Proceso de Respaldo.

Todos los procedimientos y parámetros relacionados con el Proceso de Respaldo se pueden consultar en la Política y Procedimientos de Respaldo de Bases de Datos.

Y finalmente el proceso de **Creación de Estructuras:** La organización de la información anterior y la actual es de suma importancia, es por ello que creamos una estructura de carpetas (Figura 4.5) que contengan los formatos, documentos y materiales que realicemos con respecto a los procesos ya antes mencionados (y sus mejoras). La estructura de carpetas o también llamadas árboles de directorio, definirá el ordenamiento de las carpetas bajo un determinado sistema. Dichas carpetas nos ayuda a crear nuestra propia estructura, misma que podrá ser accesada por los miembros del Departamento de TI, para utilizar los formatos, proveer documentación o consultar información.

La estructura está alojada en el drive de la cuenta de Sistemas y los accesos están configurados por el Organigrama Empresarial para el Departamento de TI. SEGURIDAD EN BASES DE DATOS 1. Departamento de TI 1.1. Carlos Bricciis 1.1.1. Área de Desarrollo 1.1.1.1. Alej  $1.1.1.1.1.$  $\mathbf{A}$ **Formatos** 2015-1 **E** Formato Usuarios Formato Aprovisionamiento Servidor **E** Formato Mantenimiento 2015-2  $1.1.1.1.2.$  $1.1.1.1.3.$  $1.1.1.1.4.$  $1.1.1.1.5.$ 1.1.2. Área de Inteligencia de Negocios  $1.1.2.1.$ t uch Formatos 2015-1 ■ 2015-2 1.1.2.1.1. Alexis López  $1.1.3.$ Área de Centro de Datos 1.1.3.1. Non-kunn 1.1.4. Área de ERP 1.1.4.1. **Pamé**  $1.1.4.1.1. -**Rot**$ 1.1.5. Área de Soporte

ESTRUCTURA DE CARPETAS: FORMATOS DERIVADOS DE LA POLÍTICA DE

Figura 4.5 Estructura de Carpetas

<span id="page-31-0"></span>Así cada programador de aplicaciones podrá tener acceso a los formatos, y serán los coordinadores de área quienes supervisen que efectivamente los formatos se llenan apropiadamente y que las tareas de mantenimiento automáticas se llevan a cabo con la periodicidad especificada.

Después de especificar las nuevas actividades y responsabilidades y sustentarlas con los lineamientos del estándar ISO/IEC 27001, tuvimos que realizar indicadores para la evaluación de resultados (Figura 4.6) de este procedimiento y política, la empresa requiere 4 indicadores que deben definirse con nombre y formula (en caso de que sea necesario) .

| Tipo de Indicador            | <b>Indicador</b>                          | <b>Formula</b>  |
|------------------------------|-------------------------------------------|-----------------|
| Financiero                   | Gastos de NESPECIF<br>Reducción en        |                 |
|                              | Hardware                                  |                 |
| <b>Cliente (Stakeholder)</b> | Accesibilidad y Disponibilidad NESPECIF   |                 |
|                              | de la Información                         |                 |
| <b>Proceso</b>               | Documentación<br>Gestión.<br>$\mathsf{V}$ | <b>NESPECIF</b> |
|                              | Seguridad en Bases de Datos               |                 |
| <b>Desarrollo</b>            | Monitoreo<br>Uso<br>de<br>de              | NESPECIF        |
| (Sustentabilidad)            | Recursos de Servidores de                 |                 |
|                              | Bases de Datos                            |                 |

Figura 4.6 Indicadores para la evaluación de resultados

<span id="page-32-0"></span>Finalmente, se acordó la ubicación y las fechas de revisión de los documentos, además de los responsables de hacerlo. Estos documentos se encuentran físicamente resguardados por el líder de área. La versión digital de se resguarda en M files, para ser consultados cuando se requiera. Se revisarán anualmente y con cada cambio en el proceso y dicha revisión se realizará por quienes elaboraron, revisaron y aprobaron la Política y Procedimiento de Seguridad en Bases de Datos.

Después de varias revisiones de formato, sintaxis y lógica la versión final del documento se imprimió y firmo por los responsables, en tiempo y forma.

A la par de las tareas de documentación, realice dos desarrollos con las herramientas de Microsoft SQL Server Data Tools - Business Intelligence, Integration Services.

El primer desarrollo fue para el realizar la automatización de un ETL, primeramente se me dio la indicación de crear un nuevo Data warehouse para el proceso nuevo llamado ACTUS, y se me otorgaron los accesos para configurar los Connection Managers, Integration Services incluye una variedad de administradores de conexión para adaptarse a las necesidades de las tareas que se conectan a diferentes tipos de servidores y fuentes de datos. Los Connection Managers son utilizados por los componentes de flujo de datos que extraen y cargar datos en diferentes tipos de almacenes de datos , y por parte de los

proveedores de registro que escriben registros en un servidor, la tabla de SQL Server, o un archivo.

Al mismo tiempo realizaba un reconocimiento del Sistema fuente, del cual extraería mis datos, se me dio acceso mediante SQL Server 2012 (Figura 4.7).

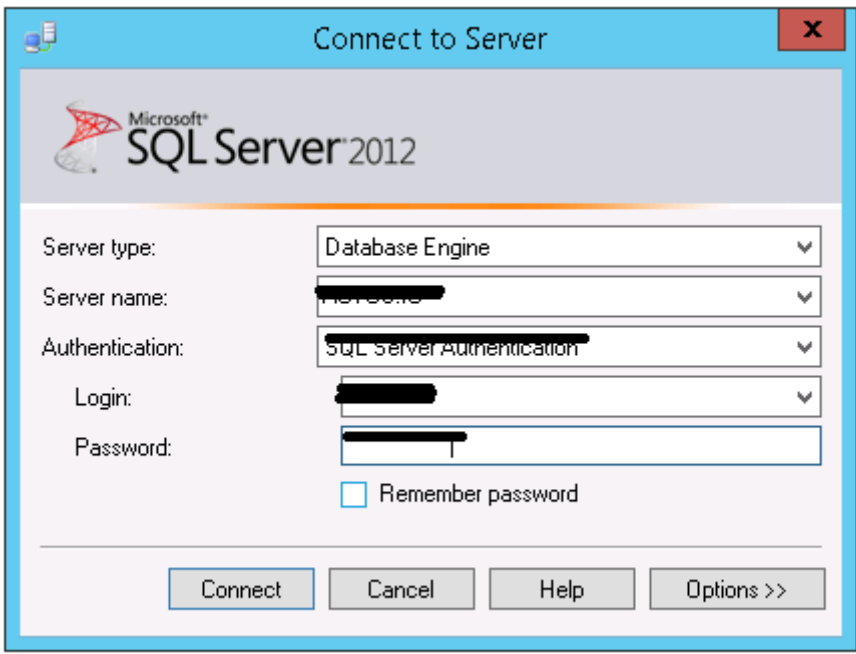

Figura 4.7 Inicio de Sesión de SQL Server

<span id="page-33-0"></span>En el servidor fuente, encontré los datos y empecé con el diseño del nuevo data warehouse en el servidor que se me indicó. Para proteger los datos del servidor fuente, se ocultan todos los datos. Definí por medio de 4 tablas la estructura base del Data warehouse (Figura 4.8), y empecé con el desarrollo del ETL.

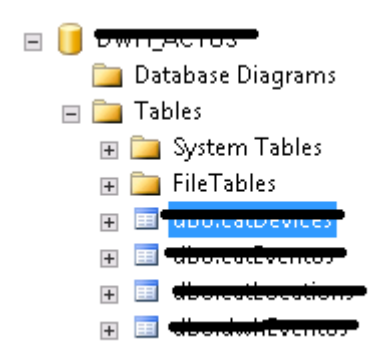

#### Figura 4.8 Estructura base en SQL Server Management Studio

<span id="page-34-0"></span>Dentro de las nuevas tablas (Figura 4.9), de los catálogos del data warehouse, se hicieron los campos, que debían coincidir en tipo de dato y longitud con el sistema fuente para evitar conflictos y errores de conversión.

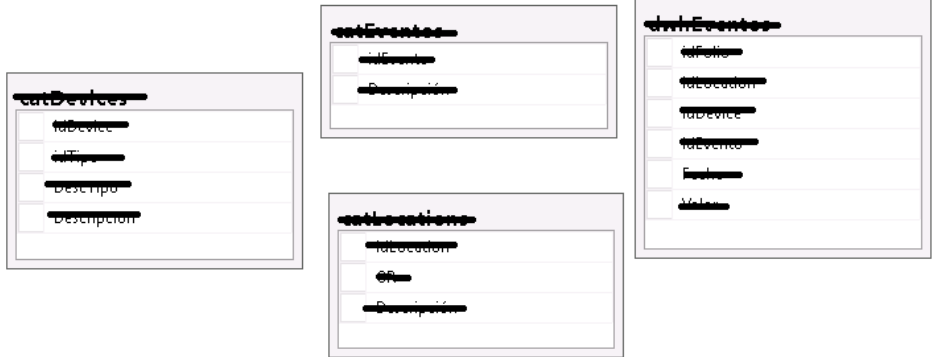

Figura 4.9 Tablas nuevas de DWH

<span id="page-34-1"></span>Así creamos un nuevo proyecto de tipo Integration Services [17] en las herramientas de BI, aquí debemos reconocer las herramientas que nos ayudaran a cargar automáticamente el Data warehouse.

En la barra llamada SSIS Toolbox existen muchas herramientas, se puede usar para crear y mantener paquetes Integration Services. El Diseñador SSIS está disponible en SQL Server Data Tools (SSDT) como parte de un proyecto de Integration Services (Figura 4.10).

Puede usar el Diseñador SSIS para realizar las tareas siguientes:

- Generar el flujo de control en un paquete.
- Generar los flujos de datos en un paquete.
- Agregar controladores de eventos al paquete y objetos de paquete.
- Ver el contenido del paquete.
- En el tiempo de ejecución, ver el progreso de ejecución del paquete.

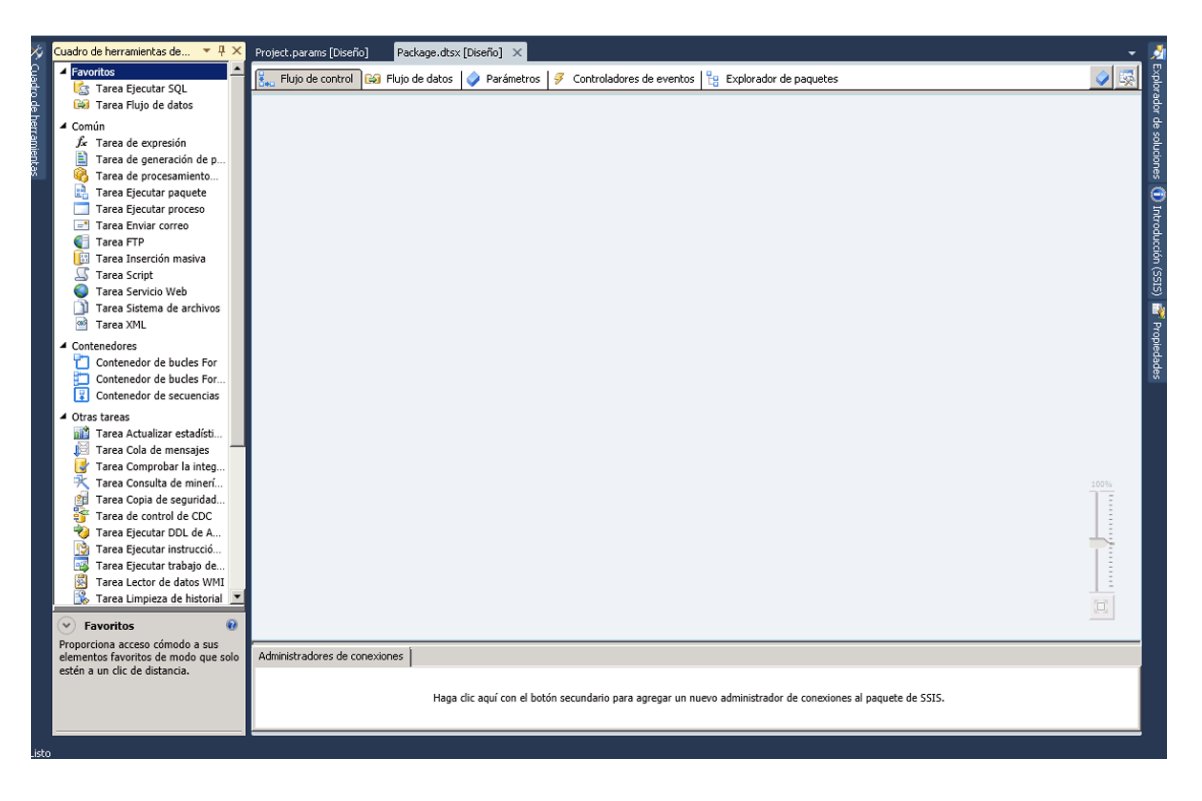

Figura 4.10 Diseñador SSIS

<span id="page-35-0"></span>Los componentes más útiles para lograr configurar un ETL son, ADO NET Source y ADO Net Destination [18] (Figura 4.11), dichas herramientas sirven para consumir datos de un proveedor de .NET y hacer que los datos estén disponibles para el flujo de datos.

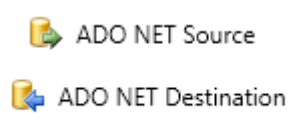

Figura 4.11 Herramientas de configuración para un ETL

<span id="page-35-1"></span>La configuración del flujo de los datos es muy importante en un ETL, es por eso que primero se cargan los catálogos o tipos de elementos que pertenecen a un mismo conjunto y después se carga el Data warehouse (Figura 4.12).

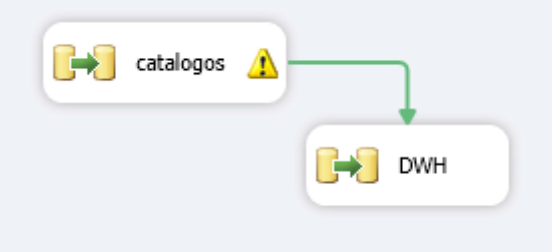

Figura 4.12 Ejemplo de carga de módulos

<span id="page-36-0"></span>En la definición de los catálogos encontramos, los ADO .NET fuente y destino (Figura 4.13), tomaremos la información del Servidor fuente y le daremos forma y la depuraremos para que se aloje en nuestro servidor destino, cada componente debe ser programado en el lenguaje SQL y esto puede realizarse automáticamente o manualmente, se aconseja siempre que se realice manualmente ya que los requisitos siempre son muy específicos para que puedan resolverse de forma automática.

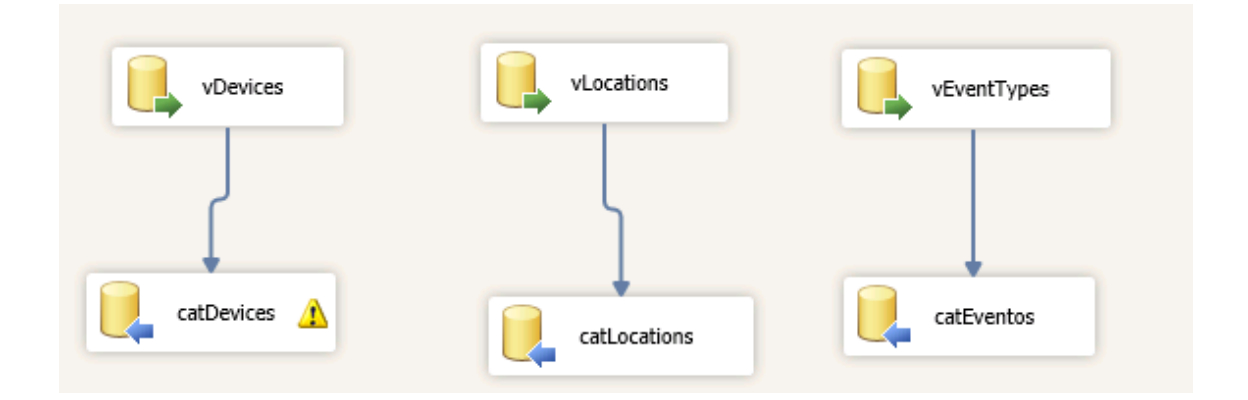

Figura 4.13 ADO .NET Fuente y Destino

<span id="page-36-1"></span>Los nombres de los componentes, normalmente están relacionados con la ubicación final, pero no tienen nada que ver con los nombres y parámetros reales que encuentran dentro de su definición. Programe los 3 catálogos o dimensiones haciendo un ADO .Net Connection Manager (Figura 4.14) para tener acceso a los datos del servidor fuente. Además de programar las consultar para obtener la información deseada.

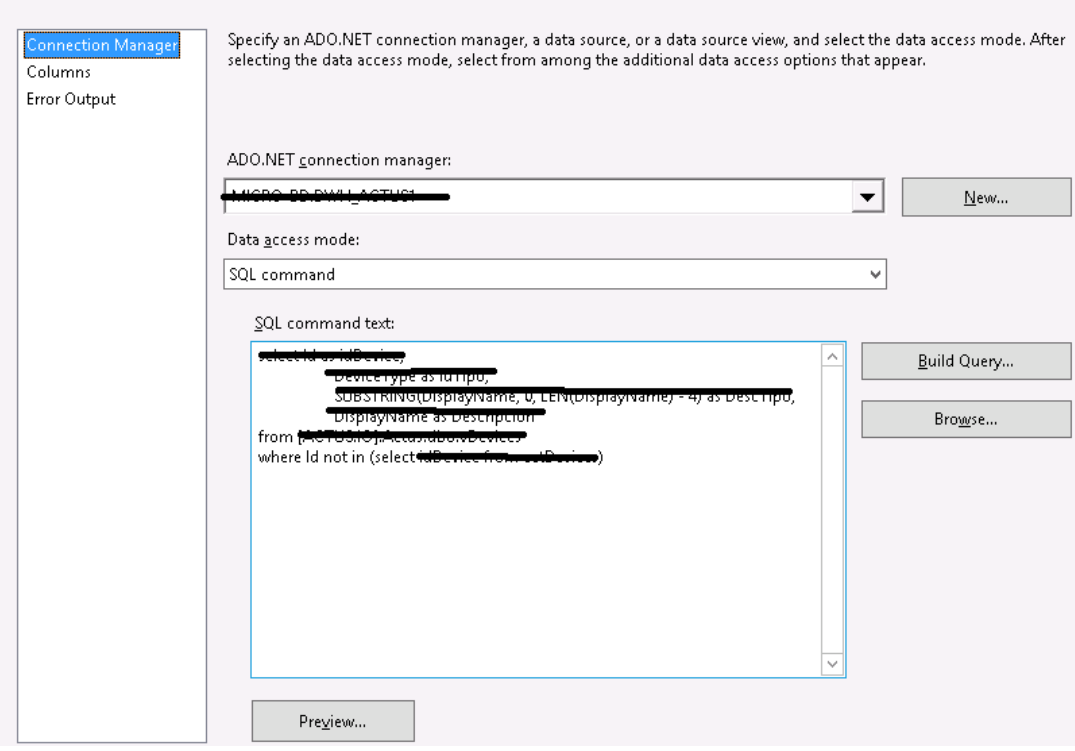

Figura 4.14 ADO .NET Connection Manager

<span id="page-37-0"></span>En la imagen 3.11 se puede observar el botón de Preview… este nos permite observar los campos que extraemos antes de insertarlos en el ADO .Net destino, además debemos configurar las columnas para que el proceso sepa dónde colocar la información, por higiene deberíamos después de cada consulta de selección renombrar los parámetros llamados de forma igual a el nombre de los campos de la columna externa para evitar confusiones. Si hemos realizado el diseño de la consulta a nuestro gusto, los datos de pre visualización serán los que deseamos y podemos guardar y proceder a configurar el destino. Debe configurarse la misma conexión para lograr que el destino y la fuente se reconozcan y hacer una configuración muy similar, si existen más de 4 llamadas no podremos ejecutar el proceso.

Para el data warehouse se requiere una configuración más avanzada (Figura 4.15) ya que aquí nos encontramos con los requisitos más específicos de información, que tipo de información queremos ver, desde que fecha debe empezar a actualizarse y tomar las precauciones para evitar la duplicidad de información, ya que este proceso se programa para correr diariamente.

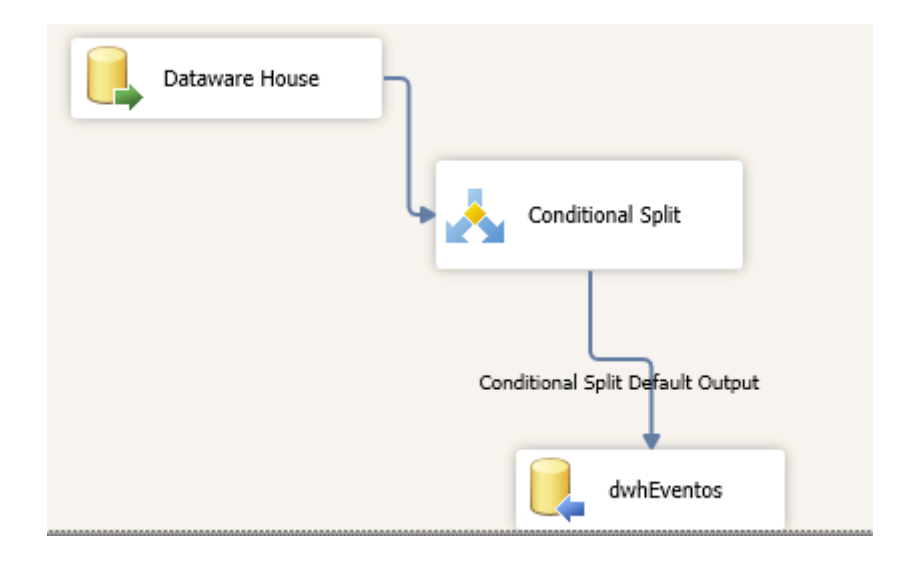

Figura 4.15 Configuración avanzada del DWH

<span id="page-38-0"></span>Las consultas contienen por ejemplo las siguientes condiciones. Especificadas por el análisis de los requisitos, la información que debemos incluir solo debe comenzar actualizarse desde el día 27 de Febrero de 2015, no debe repetirse el campo idFolio ni en el servidor fuente como en el destino al momento de cargar los campos nuevos, y el tipo de evento debe ser diferente de 41. Aquí podemos encontrar todo tipo de reglas de negocio, que debemos tomar en cuenta para que nuestros datos sean útiles al momento de que sean analizados en los reportes.

- where de.EventDateTime >= '20150227 00:00:00'
- and de.Id not in (select idFolio from dwhEventos)
- $\bullet$  and de. Event Type  $\lt$  > 41

Una vez programado completamente, y depurado errores de conversión o condiciones especiales (usando las herramientas del SSISS Toolbox) podemos configurar el job o trabajo en el servidor destino. Programando los pasos que debe seguir en el SQL Server Agent, allí agregaremos el proyecto que creamos y ubicaremos los pasos y horas en los que deseamos se guarde el Job. Podemos monitorearlo en el Job Activity Monitor (Figura 4.16), así si existe un error con el proyecto podremos saber la hora exacta y el tipo de error, y recuperar la información que no pudo actualizarse a partir de la fecha del error.

| Select a page              |                                          | Pefresh Filter        |         |        |          |          |          |          |             |
|----------------------------|------------------------------------------|-----------------------|---------|--------|----------|----------|----------|----------|-------------|
| cool M 59                  |                                          |                       |         |        |          |          |          |          |             |
|                            |                                          | Agent Job Activity.   |         |        |          |          |          |          |             |
|                            |                                          | Name /                | Enabled | Status | Last Ru. | Last Run | Next Run | Category | Runnal +    |
|                            | 崛                                        | Delete modb his       | yes     | Ide    | Succee.  | 18/04/   | 25/04/   | Databa   | yes         |
|                            | 喝                                        | LSAlert DEGS          | yes     | Ide    | Succee   | 22/04/   | 22/04/   | Log Shi  | yes         |
|                            | aç.                                      | LSCopy SCOS           | yes     | Ide    | Succee   | $22/04/$ | $22/04/$ | Log Shi  | yes         |
| Status                     | ağ                                       | LSCopy SCOS           | yes     | Ide    | Succee   | 22/04/   | 22/04/   | Log Shi  | yes         |
|                            | 啰                                        | LSCopy SCOS           | yes     | Ide    | Succee   | 22/04/   | 22/04/   | Log Shi  | yes         |
| Last Refresh:              | $\alpha_0^{\rm eq}$                      | LSCopy_SCOS           | yes     | Ide    | Succee   | 22/04/   | $22/04/$ | Log Shi  | yes         |
| 22/04/2009 15:55:29        | оğ                                       | LSCopy scosql         | yes     | Ide    | Succee   | 22/04/   | 22/04/   | Log Shi  | yes         |
| Next Refresh:              | 喝                                        | LSCopy_SCOS           | yes     | Ide    | Succee   | 22/04/   | 22/04/   | Log Shi  | yes         |
|                            | E.                                       | LSCopy SCOS           | ves     | Ide    | Succee   | 22/04/   | 22/04/   | Log Shi  | yes         |
| Manual                     | αę                                       | LSCopy_scosql         | yes     | Ide    | Succee   | 22/04/   | 22/04/   | Log Shi  | yes         |
| View refresh settings      | аğ                                       | LSCopy scosol         | yes     | Ide    | Succee   | $22/04/$ | 22/04/   | Log Shi  | ves         |
|                            | 46                                       | LSCopy_scosql         | yes     | Ide    | Succee   | 22/04/   | 22/04/   | Log Shi  | yes         |
| Filter:<br>None            | 喝                                        | LSCopy SCOS           | yes     | Ide    | Succee   | $22/04/$ | 22/04/   | Log Shi  | yes         |
| View filter settings       | $\mathbf{B}^{\text{th}}_{\text{eff}}$    | LSCopy_scosql         | yes     | Ide    | Succee   | 22/04/   | 22/04/   | Log Shi  | yes         |
|                            | a)                                       | LSCopy_scosql         | yes     | Ide    | Succee.  | 22/04/   | 22/04/   | Log Shi  | yes         |
| Connection                 | öğ,                                      | LSCopy_scosql         | yes     | Ide    | Succee   | 22/04/   | 22/04/   | Log Shi  | yes         |
| 1.71.1<br>Server:<br>in.   | аQ                                       | LSCopy scosgl         | yes     | Ide    | Succee   | 22/04/   | 22/04/   | Log Shi  | yes         |
|                            | oğ                                       | LSCopy_scosql         | yes     | Ide    | Succee   | 22/04/   | 22/04/   | Log Shi  | yes         |
| Connection:<br>$1.1 + A n$ | bV.                                      | LSCopy scosgl         | yes     | Ide    | Succee   | $22/04/$ | 22/04/   | Log Shi  | yes         |
| View connection properties | a.                                       | LSCopy_SCOS           | yes     | Ide    | Succee   | $22/04/$ | 22/04/   | Log Shi  | yes         |
|                            | D.                                       | LSCopy_scosql         | yes     | Ide    | Succee   | $22/04/$ | 22/04/   | Log Shi  | yes         |
|                            | a3                                       | LSCopy scosol         | yes     | Ide    | Succee   | 22/04/   | 22/04/   | Log Shi  | yes         |
| Progress                   | ag)                                      | LSCopy_scosql         | yes     | Ide    | Succee   | 22/04/   | 22/04/   | Log Shi  | yes         |
| Done                       | 40                                       | LSCopy scosgl         | yes     | Ide    | Succee   | $22/04/$ | 22/04/   | Log Shi  | yes.        |
|                            | GCP <sub>3</sub><br>$\blacktriangleleft$ | <b>LSConv.</b> sensol | UAR     | Ide    | Succee   | 22/104/  | 22/104/  | Lon Shi  | <b>UPIR</b> |

Figure 4.16 Job Activity Monitor

<span id="page-39-0"></span>En los días subsecuentes se monitorea el proceso y se hacen consultas al Data warehouse, comparándolas con las consultas al servidor destino, para a asegurarnos de que no hay duplicidad en los registros.

El desarrollo siguiente fue más complejo involucraba tanto un desarrollo de data warehouse como un reporte desarrollado en MicroStrategy Architect y 0Microstrategy Intelligence Server Versión 9.4.1. [19]

La problemática era la siguiente: El coordinador de Soporte y el jefe del departamento hacen un pedido de todos los folios mensuales de la categoría de

Sistemas que se reportan en Central de Soluciones, para verificar las incidencias, reincidencias y folios repetidos. El personal de Central tiene que filtrar los datos en el Sistema de Folios, exportarlos a Excel y enviarlos al coordinador de Soporte, que después tiene que re trabajar los datos en un Excel dinámico para ver los totales de folios por mes y por categoría y después irse al detalle de tal forma que pueda ver que observaciones se hicieron en un folio en específico. Se me encomendó realizar un reporte dinámico que se actualizará diariamente con los totales de los folios y sus detalles, utilizando gráficas para saber el nivel al cual el folio escalo. Dependiendo de las horas que tomo en resolverse.

Tuve nuevamente que identificar el sistema fuente, aquel del cual se extraen los folios y crear una réplica exacta de la base de datos del sistema para no interferir con el sistema fuente. De nuevo realice un diagrama y plantee como realizar el data warehouse y cumplir con las necesidades del cliente.

Este era el reporte inicial de folios para un mes X y un año X (Figura 4.17). Y esa era la información que debía contener el nuevo reporte. Pero sin la necesidad del re trabajo.

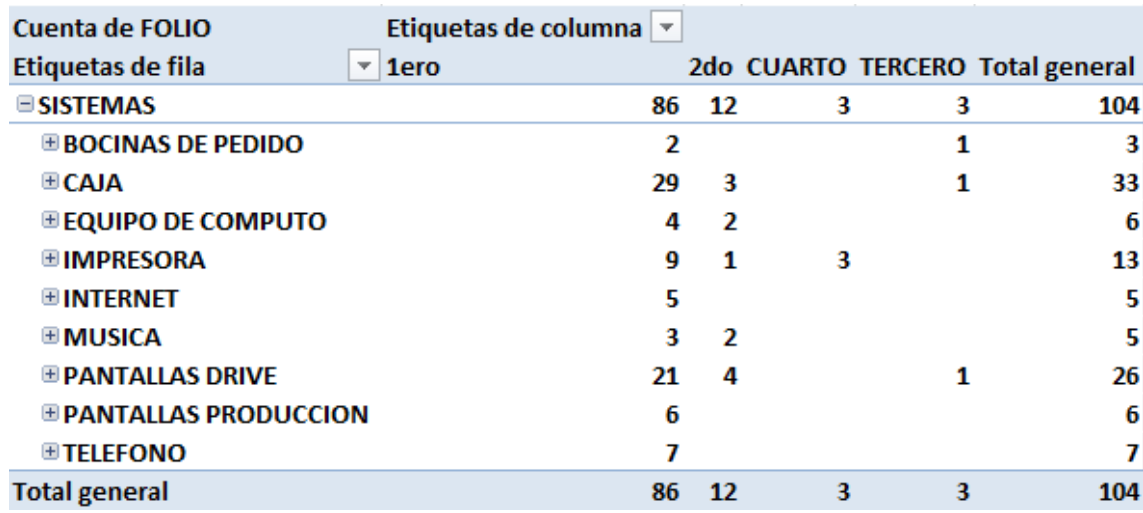

#### Figura 4.17 Reporte Inicial de Folios

<span id="page-40-0"></span>De nueva cuenta se hizo un Diseño de Base de Datos, la complejidad del sistema fuente era muy grande, así que tuve que estudiar las tablas para saber cuáles eran aquellas me servirían para obtener la información destino, tuve una gran colaboración del todos los miembros del departamento de desarrollo, que conocían mejor este sistema. Una vez que pudimos ubicarlas, nos dedicamos a realizar el diseño, de igual forma con los mismos campos y tipos de datos que necesitábamos para el servidor destino.

Elegimos el servidor destino, y creamos la base de datos Central, que contendría data warehouse y las dimensiones o catálogos relacionados.

Se crearon los catálogos de Categorías, Fechas, Sitios y Subcategorías. Serían 2 data warehouse esta vez, el de Folios y el de sus detalles. Además del catálogo Fecha, para la relación de las fechas en las que se recibieron los folios y los folios. Todos los catálogos deben programarse con código SQL aquí se incluyen también las reglas del negocio, excepto en el catálogo de fechas ya que es totalmente genérico.

Creamos la estructura a nuestra conveniencia, en el catálogo fechas incluimos, la Fecha, y de ella creamos los demás campos, año, mes, descripción del mes, día y descripción del día

CREATE TABLE catalogoFechas ( SET LANGUAGE Spanish SELECT INSERT INTO @SelectedRange (IndividualDate) as Fechas, DATEPART(YEAR, f. catalogoFechas) AS Año, DATEPART(MONTH,f. catalogoFechas) AS Mes, DATENAME(MONTH, f.dimFechas) as DescMes, DATEPART(WEEKDAY, f. catalogoFechas) as Dia, DATENAME(WEEKDAY,f. catalogoFechas) as DescDia From [Nombre Base de Datos.dbo. catalogoFechas f]

En este código creamos la tabla catálogo de fechas y por medio de una función que genera las fechas de forma manual, inserta en catálogo de fechas desde el rango de fecha que le especifiquemos.

INSERT INTO catalogoFechas SELECT Fechas FROM DateRange('ww', '01/01/2015', '01/01/2020')

Además de poder especificarle, el tipo de idioma para las descripciones, del mes y día.

Este catálogo nos serviría para los filtros de fechas del reporte, posteriormente. Los demás catálogos se alimentaron de un proceso ETL ( Figura 4.18) de igual forma que en el desarrollo de ACTUS, el flujo del ETL, comenzó por alimentar los catálogos, borrar los últimos 30 días del data warehouse del detalle, borrar los últimos 30 días de registros del data warehouse de folios y cargar los datos fuente a ambos data warehouse.

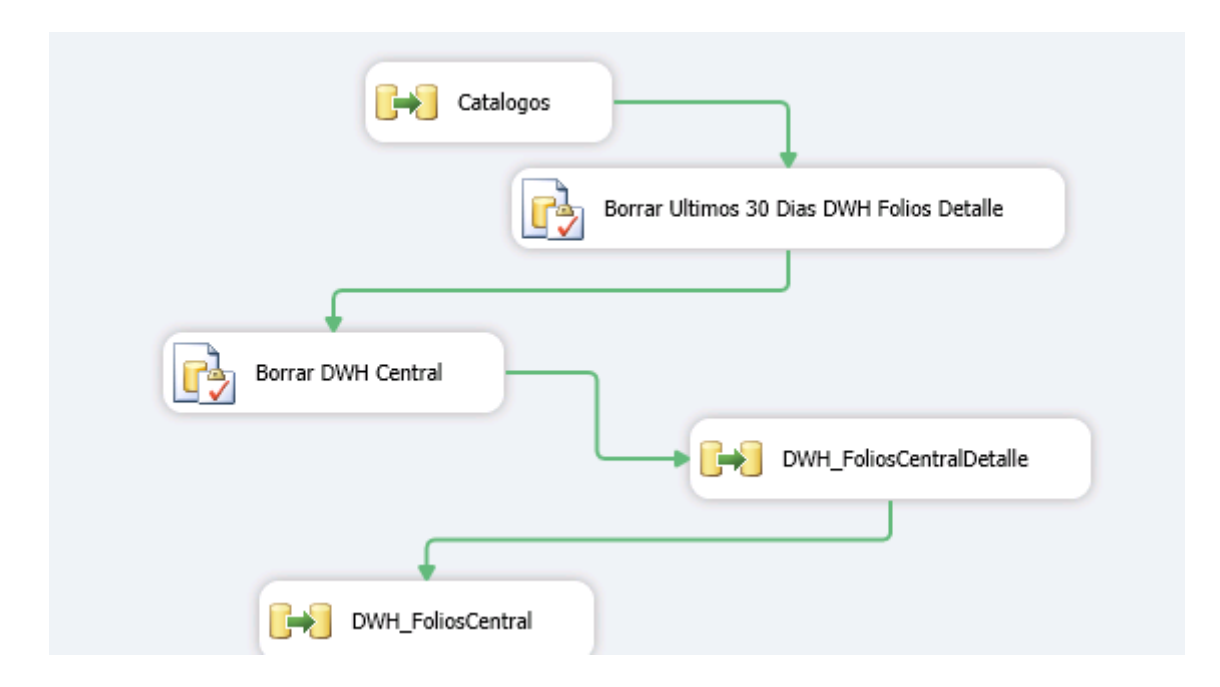

Figura 4.18 Proceso de Alimentación de un ETL

<span id="page-42-0"></span>Los catálogos se alimentaron de forma similar con una consulta especial diseñada para cumplir con los requisitos específicos, fuera de eso encontramos problemas de conversión de tipos que fueron resueltos con una herramienta del Data Conversion Transformation (Figura 4.19). Aquí podemos especificar la longitud del campo de salida y su tipo de conversión, para evitar datos truncos en el servidor destino. También encontramos situaciones en donde la colación debía ser cambiada en la consulta ya que existían conflictos de colación entre el sistema fuente y destino. Mismo que se resolvieron utilizando COLLATE SQL Latin1 General CP1 CI AI en las consultas de selección. Después de cuadrar los datos, transformándolos con SQL. Y obtener las categorías de forma limpia.

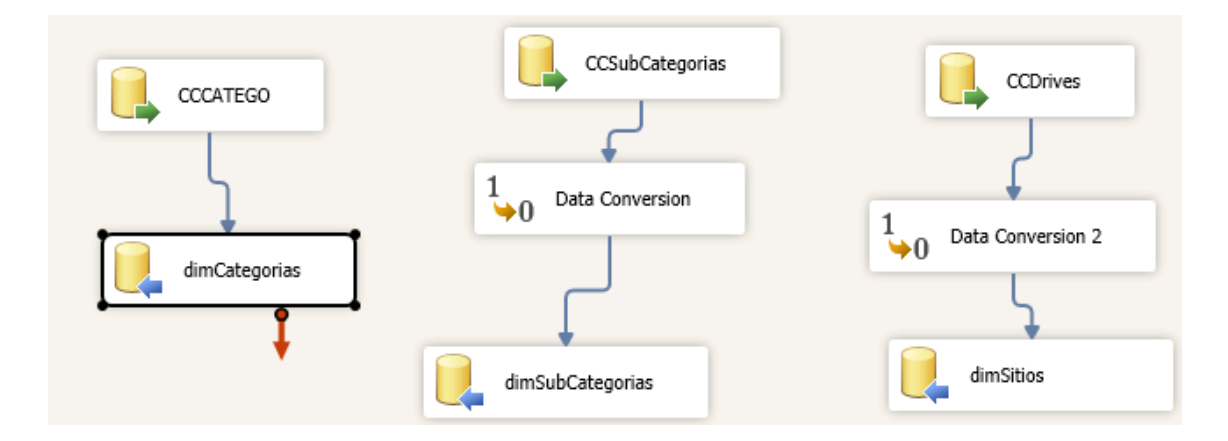

Figura 4.19 Proceso de Data Conversion Transformation

<span id="page-43-0"></span>Diseñamos los procesos para eliminar los datos de los últimos 30 días antes de insertar los nuevos, con el fin de evitar la duplicidad de ellos, ya que el cierre de los folios se da de forma mensual es decir, solo se puede conocer el total de los folios real cuando ha finalizado el mes, puesto que son campos que cambian constantemente, y son manipulados abiertamente por el personal durante todos los días.

Para borrar los folios utilizamos un T – SQL Statement, que es una herramienta del SSIS, que nos permite insertar una consulta T-SQL directamente, siempre y cuando exista una conexión entre los servidores. Así que directamente mediante una consulta nos encargamos de borrar en el servidor destino, no el servidor fuente. En el no pueden hacerse ningún tipo de consultas de tipo borrar, solamente de selección ya que podríamos interrumpir el funcionamiento de la aplicación. Donde la lógica fue la siguiente:

delete from Central.dbo.FoliosDetalle

where Folio in (select Folio from Central.dbo.FoliosCentral where FechaRecibido >= DATEADD(DAY, -30, GETDATE()));

delete from Central.dbo.Folios where Folio not in (select Folio from Central.dbo.FoliosDetalle);

Es decir, borrar desde el detalle todo lo que este, en Central que tiene fecha de Recibido mayor o igual a 30 días naturales.

Luego borrar desde Folios, todos los folios que no estén en el Detalle.

Una vez borrados los datos de los últimos 30 días naturales podemos alimentar los data warehouse.

Los datos provienen del sistema fuente, pero solo traemos los datos que no tenemos en el data warehouse, para evitar la duplicidad. Así que primero debemos traer todos registros relacionados a los Folios y a sus Detalles a partir de la fecha de inicio de año, y luego una vez que ya están alimentados, automatizar el ETL para que se actualice de tal forma que el proceso solo alimente a los data warehouse con lo que no tenemos en el servidor destino. Esto debe hacerlo mediante un id, para revisar que ningún Folio se repita. Pero si actualice sus campos, para obtener el detalle final del folio, después de los cambios realizados.

Puede sonar confuso pero el proceso simplemente intenta tomar información desde una fecha de punto de partida y desde allí alimentar los catálogos y data warehouse con los campos que están siendo editados constantemente.

Primero alimentamos el data warehouse de detalle y luego el de Folios, como lo muestra la figura 4.19 si existen errores de conversión los arreglamos con las herramientas de Data Conversion.

Y de nueva cuenta guardamos el proyecto y configuramos el job o trabajo en el servidor destino.

Las consultas en este caso se realizaron por medio del linked server configurado en el servidor destino, es un link a una fuente de datos externa (remota). La fuente de datos remota puede ser Oracle, Access, Excel o cualquier otra fuente de datos que utilice un OLE DB provider (Un OLE DB, es API diseñada por Microsoft, permite acceder a los datos de una variedad de fuentes de una manera uniforme).

Los datos deben monitorearse y hacer consultas de prueba, corroborando con los reportes en Excel que ahorran los datos del sistema fuente.

Después ya viene el desarrollo del Reporte, aquí existen otras cuestiones que debemos tomar en cuenta.

Para ver nuestros datos en un reporte debemos cumplir con la estructura de MicroStrategy.

Comenzamos por crear el proyecto (Figura 4.20), para tener acceso a MicroStrategy se me proporcionó un acceso remoto al servidor donde se encuentra el sistema Developer de MicroStrategy, recibí varias capacitaciones además de leer y hacer los exámenes de cursos de los temas que aparecen en la documentación y certificación que MicroStrategy le brinda a sus clientes.

Un proyecto de MicroStrategy consta de distintos tipos de objetos, entre los que se incluyen informes, documentos, filtros, selecciones dinámicas, etc. Explicaré el propósito de cada objeto y cómo se puede utilizar el o los objeto para analizar mejor los datos de la organización.

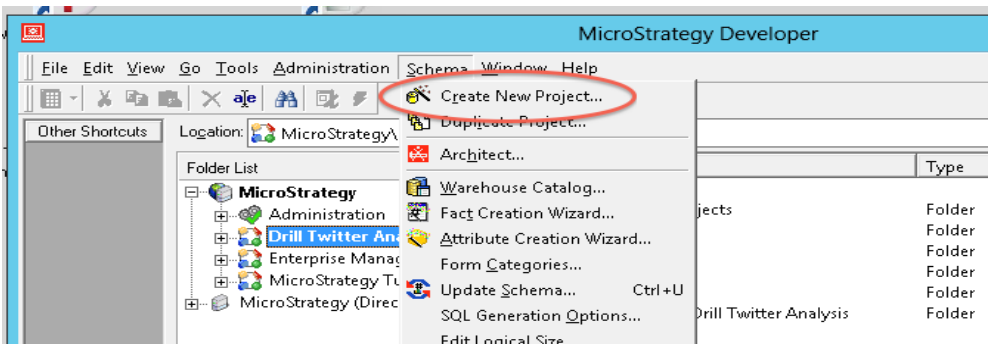

<span id="page-45-0"></span>Figura 4.20 Creación de un Nuevo Proyecto en MicroStrategy

#### <span id="page-46-0"></span>El objeto clave: Los atributos [20]

Los atributos son los conceptos de negocio que se reflejan en sus datos de negocio almacenados en el origen de datos. Los atributos ofrecen un contexto en el que se informan y se analizan hechos y cálculos empresariales. Aunque conocer las ventas totales de la empresa puede ser muy útil, conocer además cuándo y dónde se realizaron las ventas proporciona el tipo de profundidad analítica que requieren los usuarios a diario.

#### <span id="page-46-1"></span>Cálculo de datos en un informe: Los Indicadores **El**

Los indicadores son objetos de MicroStrategy que representan medidas de negocio e indicadores de rendimiento clave. Desde un punto de vista práctico, los indicadores son los cálculos realizados en los datos almacenados en la base de datos y cuyos resultados se muestran en un informe. Son parecidos a las fórmulas de un programa de hoja de cálculo. No sería una exageración afirmar que el centro de prácticamente todos los informes son sus indicadores.

Los indicadores se componen de hechos, son valores medibles, a menudo numérico, almacenado en un almacén de datos. Por ejemplo un hecho podría ser el la cantidad en kilogramos, es un valor numérico que nos puede servir para construir un indicador llamado Total de Kilogramos, que estaría definido por la suma del hecho cantidad en kilogramos.

#### <span id="page-46-2"></span>Filtrado de datos en un informe: Filtros

Un filtro es la parte de un informe de MicroStrategy que selecciona datos del origen de datos para determinar si los datos deben incluirse o excluirse de los cálculos de los resultados del informe. Los filtros son útiles para clarificar grandes cantidades de datos y mostrar sólo subconjuntos de esos datos, de modo que los informes muestren a los usuarios lo que realmente necesitan ver.

Existe muchos otros más pero estos son los más básicos a la hora de hacer un reporte, entonces al configurar el proyecto nuevo que creamos, existe un catálogo de warehouse (Figura 4.21), allí configuraremos las fuentes que queremos agregar a nuestro proyecto, pueden ser de distintas bases de datos y de instancias de bases de datos diferentes. Aquí seleccione las tablas del data warehouse que ya había estado trabajando para que fueran mi fuente de datos.

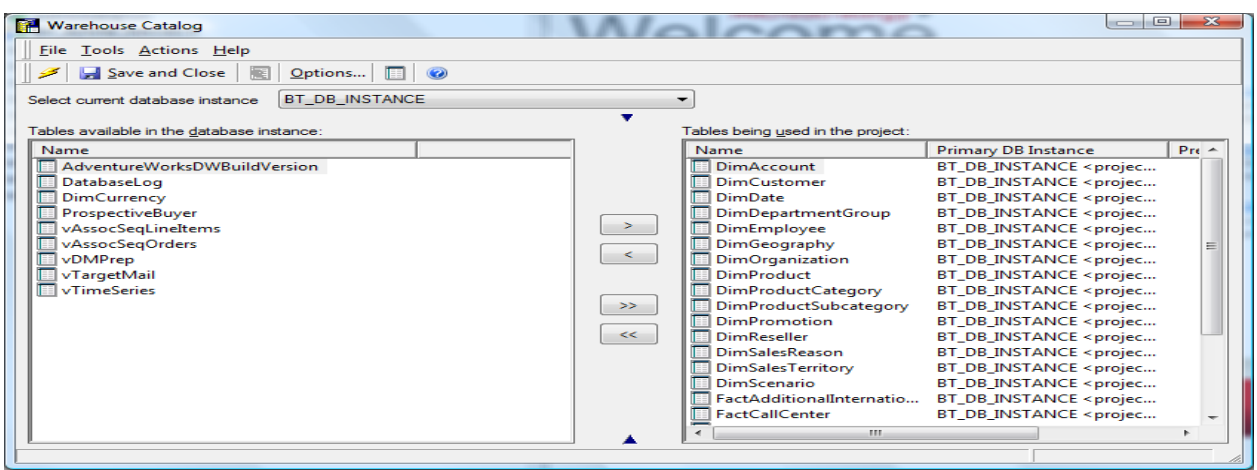

Figura 4.21 Catálogo de Warehouse

<span id="page-47-0"></span>Después creamos los atributos, que serán la base de mi reporte. Existen muchas carpetas en un proyecto en MicroStrategy, pero existen 2 carpetas que son fundamentales, Objetos Públicos y Objetos de Esquema, dentro de la carpeta objetos de esquema se encuentra la carpeta atributos. Allí oprimiendo el botón de nuevo atributo podemos crear cuantos necesitemos, los atributos se definen por medio de un validador de fórmulas, por ejemplo si deseamos crear el atributo Año, debemos seleccionar la tabla en donde el año aparece, en este caso la tabla fuente es el catálogo de fechas que antes trabajamos y el campo donde aparece, que convenientemente llamamos Año, para evitar confusiones (Figura 4.22). Validamos la fórmula de selección y tenemos nuestro atributo, por medio del id, ya que es un valor numérico (puede ser cualquier tipo de campo no solo numérico). También debemos configurar su jerarquía, en este caso el atributo año, tiene como hijo al atributo mes, pero no tiene un padre ya que dé el derivan los demás atributos relacionados con la fecha, por ejemplo mes, semana, día, fecha. Existen muchas más configuraciones que se pueden hacer, pero una vez que tenemos listo el atributo damos en aceptar y terminamos.

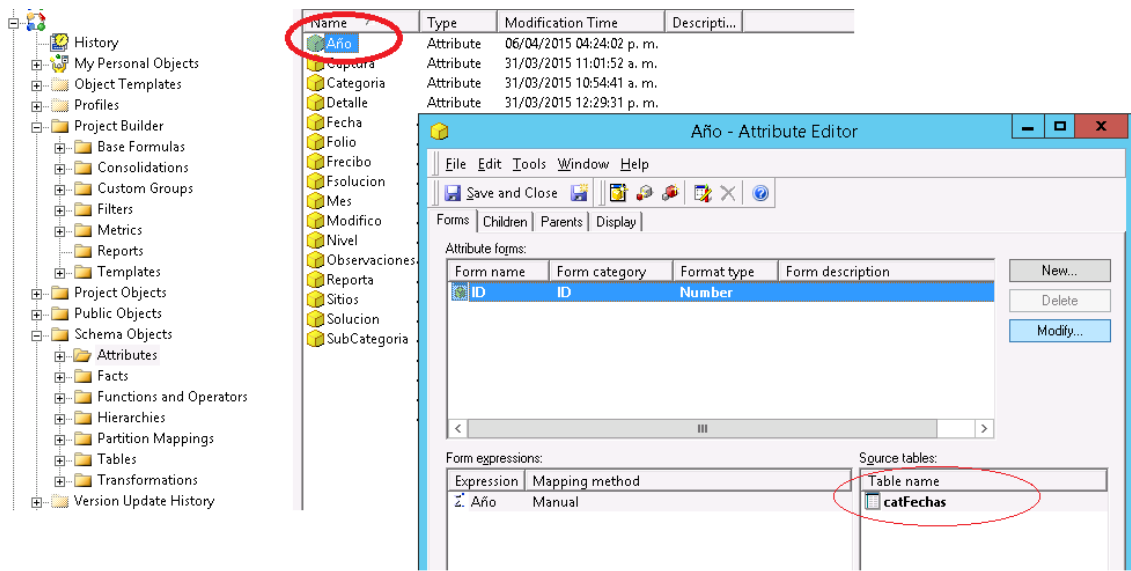

Figura 4.22 Editor de Atributos

<span id="page-48-0"></span>Crearemos cuantos necesitemos tomemos en cuenta que el Atributo tiene relación directa con la base de datos del data warehouse por ende, toda dimensión catalogo y data warehouse cuyos campos sean de utilidad ara el reporte deberán definirse como atributos, exceptuando aquellos que nos servirán como métricas y hechos. , y después haremos lo mismo para los hechos, ya que debemos crear primero los hechos, de allí es que podremos crear nuestros indicadores. En nuestro caso tenemos 2 hechos, el id del folio que es un número irrepetible que identifica al folio, y el tiempo de respuesta, que son las horas laborales que tarda el folio en ser atendido. Se configura de la misma forma, en el editor de hechos, agregando la tabla de la que proviene su expresión para validarla. Existen infinidad de fórmulas, dependiendo de lo que queremos mostrar, podemos usar fórmulas matemáticas, estadísticas, porcentajes. Todo depende de lo que deseemos presentar en el informe.

Después de configurar los hechos, se configuraron los indicadores para tener la suma y promedios de los folios y tiempo de respuesta, también por medio de expresiones las validé (Figura 4.23). Creando filtros muy necesarios para el informe que tenía que presentar.

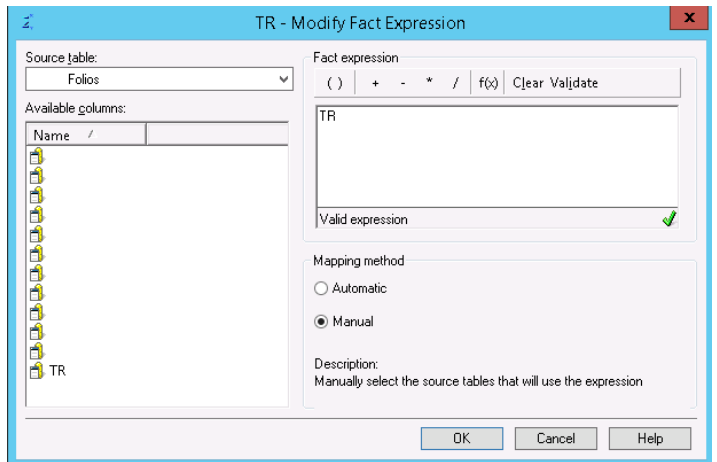

Figura 4.23 Configuración de las expresiones

<span id="page-49-0"></span>Cuando el data warehouse de folios se alimenta lo hace trayendo consigo todos los folios de todas las áreas de la empresa, pero mi cliente me pidió solo los folios relacionados con Sistemas, así que tenemos que hacer un filtrado dentro del reporte para que solo aparezcan las categorías relacionadas con Sistemas. En la carpeta de reportes, hacemos un reporte nuevo en el botón de nuevo reporte lo nombramos y nos aparecerán todos los objetos que podemos utilizar para incluir en el reporte (Figura 4.24). Se utilizó el atributo Categorías no para incluirlo en el reporte como una columna o fila, si no como un filtro. Seleccionando solo los objetos dentro de la categoría que tenían relación.

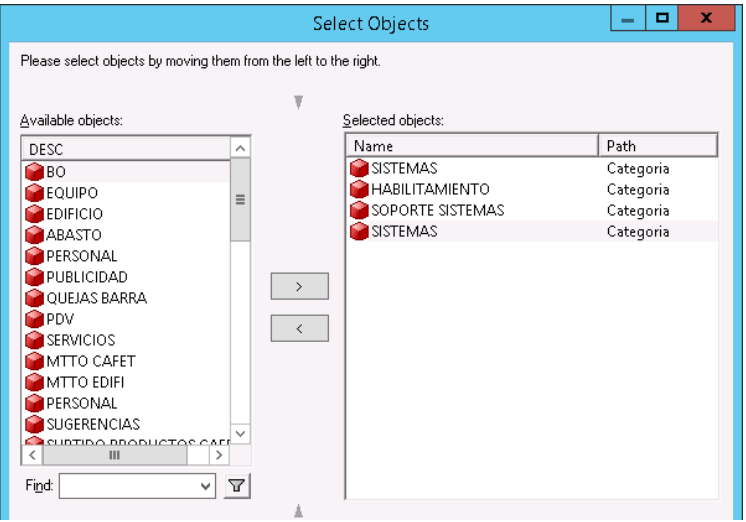

<span id="page-49-1"></span>Figura 4.24 Listado de objetos de un reporte

Así el reporte solo incluirá los datos que se necesitan, la razón por la que aparece una descripción es porque estos objetos no son de tipo número, son cadenas. Y así aparecerán en la visualización del reporte, como lo muestra la figura 4.20.

Después de filtrarlo incluimos todos los atributos que necesitamos ya sea en columnas o filas, y también los indicadores. Seleccionamos los filtros que necesitaba e incluimos todos los atributos que fueran necesarios, en este punto no importa mucho el diseño del reporte ya que eso se afinará en otra herramienta.

Ejecutamos el reporte y efectivamente gracias a las definiciones de los objetos y las consultas previamente programadas, las cuales alimentaron el reporte exitosamente, el formato no permitía un análisis rápido pero el reporte nos serviría para después. Quedando un resultado tangible, se hicieron muchas pruebas para corroborar que efectivamente ningún folio se repetía y los datos coincidían con el reporte de Excel inicial. Haciendo consultas de selección en los servidores y bases de datos destino y fuente. Confirmando el número de filas y columnas obtenidas, y creando consultas para corroborar por medio de la sentencia HAVING Y GROUP BY que son comandos de SQL, la cláusula HAVING, Se añadió a SQL debido a que por la palabra clave WHERE no se podría utilizar con las funciones agregables, estas funciones deben realizar un cálculo sobre un conjunto de valores y devolver un solo valor. A excepción de COUNT, funciones agregables ignoran los valores nulos. Las funciones de agregación se utilizan con frecuencia con la cláusula GROUP BY de la sentencia SELECT. En esta porción del código SQL de una prueba podemos observar su aplicación:

SELECT idFolio, Folio FROM DWH\_Central.dbo.DWH\_FoliosCentral GROUP BY idFolio, Folio HAVING (COUNT(idFolio) <> 1) AND (COUNT(Folio) <> 1)

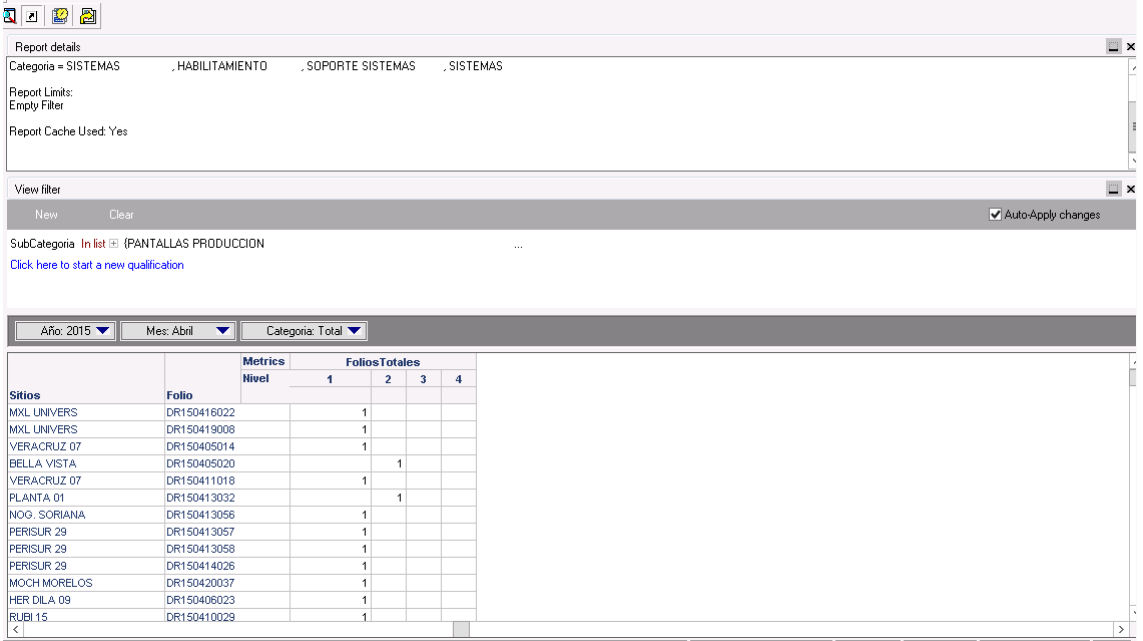

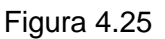

<span id="page-51-0"></span>El reporte es la base para otra herramienta que es la que nos permite que el usuario pueda sacar verdadero provecho de los datos y convertirlos en información: El tablero.

Se necesita una cuenta de acceso para crear un tablero, misma que se me proporciono dicha herramienta puede usarse en cualquier explorador, y los tableros que se generan son responsivos y pueden visualizarse en dispositivos móviles y computadoras.

Al acceder a la cuenta y crear un nuevo tablero, se tiene que seleccionar la fuente de información y seleccionamos el reporte anteriormente creado. Llamándole Folios Detallados. Allí pudimos elegir diferentes tipos de visualizaciones y crear un reporte funcional, y estético.

Se dejaron varios filtros para que los usuarios puedan cambiar el tablero a su gusto, lo primero que hice fue seleccionar una visualización y elegir la de tipo cuadricula. Dedicándome al diseño del tablero (Figura 4.26).

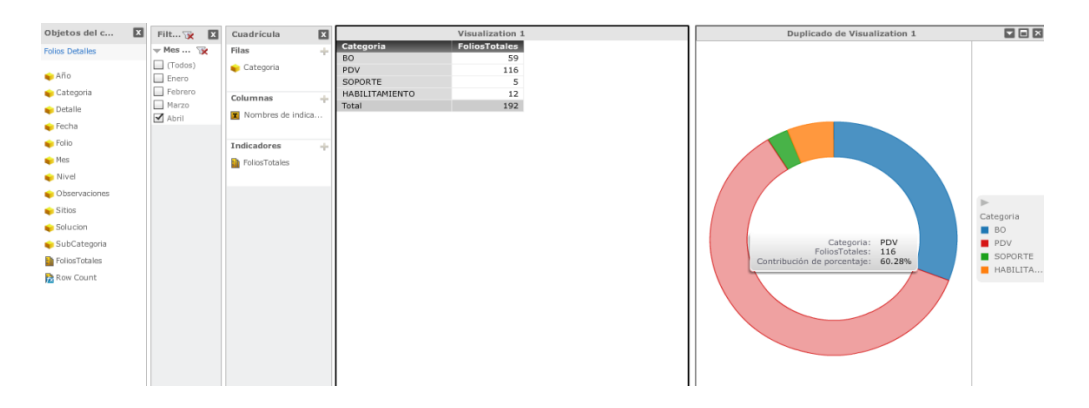

Figura 4.26 Diseño del Tablero

<span id="page-52-0"></span>El reporte de la figura 4.24 fue una prueba para verificar que las visualizaciones de tipo grafica funcionaran en conjunto con las de tipo cuadricula, a gusto del cliente marcamos los atributos que serían filas, columnas y definimos los filtros para que los clientes solo tuvieran información relevante para la toma de decisiones.

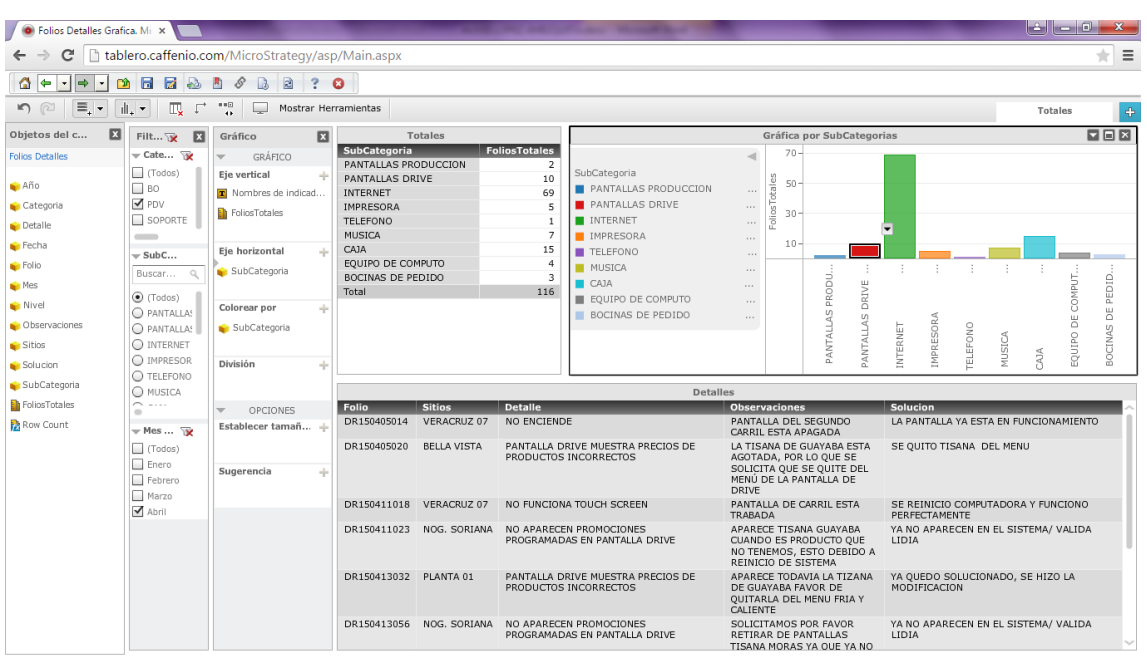

El reporte final (Figura 4.27) quedo de la siguiente manera:

<span id="page-52-1"></span>Figura 4.27 Reporte Final

Las pruebas se siguen realizando diariamente para asegurarnos de que los números coinciden, se realizó una junta con los clientes para explicarles el funcionamiento del Reporte, que en realidad es muy intuitivo, se compone de 3 partes la primera nos muestra los totales de folios y sus subcategorías, la siguiente parte de la gráfica que lo ilustra de forma visual, la tercera parte funciona de tal forma que al dar click en una barra de la gráfica, despliega en la parte de abajo los detalles del Folio, quien lo atendió, las observaciones, los detalles y como se resolvió. Además de incluir los filtros por año, mes, categorías y subcategorías. Por el momento no ha presentado fallas y sigue en constante revisión.

#### <span id="page-54-0"></span>**5. ANÁLISIS DE LA EXPERIENCIA ADQUIRIDA**

En esta sección presento las conclusiones de la valoración de los aprendizajes y experiencias profesionales obtenidas durante mi estancia profesional en la empresa Café del Pacífico S.A.P.I de C.V.

<span id="page-54-1"></span>**5.1 Análisis general de las prácticas, su diseño, desarrollo y organización** La estancia en Café del Pacífico, fue un periodo interesante, pude observar una organización de nivel gran empresa en funcionamiento, el departamento de sistemas trabaja de una forma estructurada, basada en objetivos, que facilita la integración de nuevos miembros a proyectos. Por lo que pude integrarme fácilmente a mi área de trabajo, los objetivos ya estaban planteados de forma general y pude poner en práctica todos mis conocimientos sobre creación desarrollo y diseño de un sistema o requerimiento, además de recibir valiosas instrucciones y observar métodos probados de cómo deben realizarse las cosas. De entre las muchas experiencias, una de las más enriquecedoras fue mi incursión en proyectos orientados totalmente a Base de Datos y manejo de data warehouse. Además de poder estudiar procesos operativos e implementar procedimientos y políticas que la organización necesitaba. En general, el diseño y desarrollo de las prácticas fueron llevados a cabo uniformemente, respetando tiempos, y sobre todo homologando los conocimientos para lograr una curva de aprendizaje y resultados satisfactorios en periodos de tiempo considerables.

#### <span id="page-54-2"></span>**5.2 Análisis de los objetivos de las prácticas**

De los objetivos específicos y generales de las prácticas que planteé, pude lograrlos todos de forma satisfactoria, de los 3 proyectos generales en los que fui asignada, dos de los cuales yo era responsable directo, logre cumplir con los estándares de meta, que la empresa se fija de forma interna para un balance semestral. De entre los objetivos más complejos puedo decir que manejar tecnologías nuevas como ETL, en la práctica, ya que solo las había oído nombrar, y manejar datos de sistemas en etapa productiva fueron un gran reto, encontrarme con tecnologías y plataformas nuevas, además de poner en prácticas metodologías de desarrollo que solo conocía de forma teórica. Cada requerimiento traía consigo nuevos objetivos y nuevas investigaciones que me hicieron crecer profesionalmente. Incluso de los objetivos más enriquecedores puedo decir, fue capacitar al personal para que utilizaran los desarrollos que

creamos durante el semestre, eso fue algo totalmente nuevo, ya que eran muchas las áreas y el personal que utilizarían estos desarrollos, fue gratificante. En lo que respecta a los reportes dinámicos creados, ya que el reporte gusto bastante y otras áreas quisieron que se les implementaran soluciones similares. Fue muy satisfactorio ver que el trabajo realizado gustaba, era funcional y estético. Y en base a indicadores se pudo constatar el ahorro de tiempo y esfuerzo en re trabajo a la hora de tomar decisiones.

#### <span id="page-55-0"></span>**5.3 Análisis de las actividades realizadas**

Fue difícil englobar todas las actividades que realice, sobre todo en la parte de desarrollo ya que se me pidió confidencialidad a la hora de mostrar código relacionado con las bases de datos. Pero fue una gran experiencia hondar profundamente en la lógica de base de datos, el cómo se pueden lograr grandes cosas con tan poca sintaxis. Al final fueron muchos los objetivos que pudimos cumplir en base a necesidades de reportes para la toma de decisiones, pude realizar reportes de tipo financiero y técnico, manejar información del Sistema Microsoft Dynamics GP, conocer su estructura y estudiar sus componentes, para lograr reportes dinámicos. Fue una tarea muy grande ya que ese sistema es enorme, si no es que la base de datos más grande con la que tenido que tratar, fue todo un reto. Y sobre todo una gran motivación el ver que nuestros clientes veían el beneficio de utilizar la plataforma nueva MicroStrategy, participar en su capacitación, fue una tarea nueva a la que nunca me había enfrentado, también surgieron muchos conflictos en cuanto a la resistencia del usuario al verse paulatinamente envuelto en la privación de los sistemas anteriores y la adaptación a los sistemas nuevos, pero se lograron grandes avances, de los cuales yo fui participe en varias capacitaciones que impartí junto con mi equipo de trabajo. La documentación también fue un punto clave en mis actividades, por lo menos los primeros 2 meses, cuando se necesitaba la creación de la política y procedimientos de Seguridad en Bases de Datos, de los retos más grandes fue la utilización de manuales y guías para avalar las prácticas que estábamos definiendo, realizar todo el material de tal forma que pudiera ser auditado internamente en un momento, fue una gran práctica, involucrarme con áreas como: Estandarización y Control Interno, para que avalaran, evaluaran y dieran crédito a nuestras prácticas internas, fue un duro reto, tomando en cuenta los diferentes puntos de vista de cada área. Se logró una gran sinergia en el equipo, el continuo trabajo en los puntos ciegos que no podíamos vislumbrar y que las demás áreas nos invitaban a parametrizar y desarrollar, fue al nuevo. Permitiendo que hiciéramos un análisis profundo y fijáramos objetivos para nuestra política y procedimiento.

#### <span id="page-56-0"></span>**5.4 Análisis de la metodología utilizada**

Sobre la metodología, el trabajo por semestres me parece interesante, considero que la revisión es más fácil si se ponen objetivos semestrales, ya que revisar anualmente, sería una carga muy pesada a la hora de analizar indicadores para el balance de trabajo. Las áreas se hacen requerimientos entre ellas mismas, y sobre todo al Departamento de Sistemas, creo que lo más difícil en este aspecto es lograr el balance entre continuar dando mantenimiento a los sistemas actuales, las tareas de monitoreo y seguridad de los sistemas y bases de datos actuales y claro los requerimientos nuevos. Es complicado, pero una vez que se fijan los objetivos el trabajo empieza a fluir, creo que el trabajo en equipo y elegir la metodología adecuada es lo más importante en las etapas tempranas del Semestre, tuve suerte de poder participar en todo el proceso. Me parece también muy importante la forma en la se realiza la inducción, en la empresa. Ya que la organización me pareció muy eficaz, en menos de 1 semana ya contaba con acceso a las bases de datos, usuarios de dominio, mi computadora configurada correctamente, con los programas licenciados, además de correo electrónico e indumentaria de trabajo. Creo que eso es muy importante para evitar retrasos a la hora de trabajar. De lo que me pareció tedioso fue la gran cantidad de papeles que hay que proporcionar, pero fue sorprendente la agilidad con la que se llevó a cabo la forma de trabajo. Sobre el tipo de jerarquía que se maneja, el jefe de área de Base de datos, fue mi compañero de equipo a la hora de desarrollar. Ya que él era el responsable del área. Las necesidades de desarrollo llegaban a él y se me asignaban las correspondientes a mí, para el final del periodo, pude resolver necesidades de forma directa, incluso necesidades urgentes, y hasta dar capacitaciones por mi cuenta, fue una gran experiencia y fue un proceso de mucho aprendizaje, sobre todo convivir con los demás miembros de soporte técnico, servidores y de desarrollo.

#### <span id="page-57-0"></span>**6. CONCLUSIONES Y RECOMENDACIONES**

Creo que al finalizar esta estancia, pude darme cuenta de cómo es que funciona el mercado laboral, cuales son los ingredientes que hacen de una empresa, una gran empresa, cuales son los pilares que la hacen dar el salto a un mundo competitivo a nivel nacional e internacional. Es muy distinto adaptarse a todo un departamento y tener equipos multidisciplinarios, donde en verdad las áreas deben sumar esfuerzos para llegar a los resultados deseados. Creo que es muy enriquecedor poder combinar tecnologías libres con las de paga, evaluarlas y poder utilizar la información que tenemos para tomar decisiones, en cuestiones de seguridad, eficiencia y control. Fue una gran experiencia trabajar estos 6 meses, y aprender tanto como pude, frustrante en algunas ocasiones, en las que literalmente no sabía nada sobre lo que tenía que hacer, pero muy gratificante al final, cuando el usuario podía sacar provecho de los desarrollos creados. Creo que la empresa dispone de todo lo necesario para continuar con su crecimiento, tienen personal capacitado y hacen grandes esfuerzos por mejorar y medir su crecimiento cada día, hasta hoy ha logrado una combinación saludable entre desarrollar, analizar y planificar, sin estancarse en ninguno de esos 3 rubros. Por otra parte, en cuanto a las actividades que se desarrollan en el área de Sistemas, a partir de lo presenciado durante el desarrollo de la estancia profesional, puedo dar algunas recomendaciones tales como dedicar esfuerzos en la capacitación y divulgación de los nuevos procedimientos a todas las áreas involucradas, si algo es difícil en una empresa es la organización y reunión de las personas, ya que todos se encuentran ocupados con sus requerimientos particulares, pero creo que es necesario darse el tiempo para ello, quizá de una forma calendarizada para que todos puedan prepararse. Además sugiero mejorar los indicadores de desempeño, hacerlos más puntuales, ya que una forma de mejorar semestre a semestre, es poder medir nuestro avance y reconocer patrones y metodologías que fueron más útiles y tuvieron más rendimiento. La planificación adecuada sin duda es un ahorro tremendo de tiempo y energía, disminuye la necesidad de juntas y re trabajo de requerimientos, datos o sistemas. Creo que todos estos componentes que veo que están recibiendo atención por parte de la empresa, son fundamentales, a la hora de avanzar hacia un ecosistema empresarial más completo, integral y multidisciplinario.

#### <span id="page-58-0"></span>**7. REFERENCIAS BIBLIOGRÁFICAS Y VIRTUALES**

[1] [2] [8] [11] [https://mmujica.files.wordpress.com/2007/07/iso-27001-2005](https://mmujica.files.wordpress.com/2007/07/iso-27001-2005-espanol.pdf) [espanol.pdf](https://mmujica.files.wordpress.com/2007/07/iso-27001-2005-espanol.pdf) Fecha de consulta: 24 de Febrero de 2015

[3]

[http://itil.osiatis.es/Curso\\_ITIL/Gestion\\_Servicios\\_TI/fundamentos\\_de\\_la\\_ges](http://itil.osiatis.es/Curso_ITIL/Gestion_Servicios_TI/fundamentos_de_la_gestion_TI/que_es_ITIL/que_es_ITIL.ph) [tion\\_TI/que\\_es\\_ITIL/que\\_es\\_ITIL.php](http://itil.osiatis.es/Curso_ITIL/Gestion_Servicios_TI/fundamentos_de_la_gestion_TI/que_es_ITIL/que_es_ITIL.ph) Fecha de consulta: 25 de Febrero de 2015

- [4] [http://www.sinnexus.com/business\\_intelligence/datawarehouse.aspx](http://www.sinnexus.com/business_intelligence/datawarehouse.aspx) Fecha de consulta: 25 de Febrero de 2015
- [5]<http://datawarehouse4u.info/ETL-process.html> Fecha de consulta: 25 de Febrero de 2015
- [6] http://www.scrumguides.org/docs/scrumguide/v1/Scrum-Guide-ES.pdf#zoom=100 Fecha de consulta: 27 de Febrero de 2015

[7]

[http://www.ajpdsoft.com/modules.php?name=Encyclopedia&op=content&tid=](http://www.ajpdsoft.com/modules.php?name=Encyclopedia&op=content&tid=760%20) [760](http://www.ajpdsoft.com/modules.php?name=Encyclopedia&op=content&tid=760%20) Fecha de consulta 27 de Febrero de 2015

- [9] [https://uvfdatabases.wordpress.com/2009/02/07/tipos-de-usuarios-de-la](https://uvfdatabases.wordpress.com/2009/02/07/tipos-de-usuarios-de-la-base-de-datos/)[base-de-datos/](https://uvfdatabases.wordpress.com/2009/02/07/tipos-de-usuarios-de-la-base-de-datos/) Fecha de consulta 2 de Marzo de 2015
- [10] [https://technet.microsoft.com/es](https://technet.microsoft.com/es-es/library/ms140255%28v=sql.105%29.aspx)[es/library/ms140255%28v=sql.105%29.aspx](https://technet.microsoft.com/es-es/library/ms140255%28v=sql.105%29.aspx) Fecha de consulta 2 de Marzo de 2015
- [12] [http://es.slideshare.net/rumus1000/puestos-y-responsabilidades-del](http://es.slideshare.net/rumus1000/puestos-y-responsabilidades-del-personal-de-base-de-datos)[personal-de-base-de-datos](http://es.slideshare.net/rumus1000/puestos-y-responsabilidades-del-personal-de-base-de-datos) Fecha de consulta 4 de Marzo de 2015
- [13]<http://www.sql-server-performance.com/2005/index-reorg/> Fecha de consulta 4 de Marzo de 2015
- [14] [https://augustohumire.wordpress.com/2009/12/12/limpiar-el-log-ldf-sql](https://augustohumire.wordpress.com/2009/12/12/limpiar-el-log-ldf-sql-server/)[server/](https://augustohumire.wordpress.com/2009/12/12/limpiar-el-log-ldf-sql-server/) Fecha de consulta 4 de Marzo de 2015
- [15] [https://bdatos.wordpress.com/base-de-conocimiento/microsoft-sql-server](https://bdatos.wordpress.com/base-de-conocimiento/microsoft-sql-server-perfomance/mssql-)[perfomance/mssql-c](https://bdatos.wordpress.com/base-de-conocimiento/microsoft-sql-server-perfomance/mssql-)onsejos-para-reconstruir-indices/ Fecha de consulta 4 de Marzo de 2015
- [16] [http://docs.oracle.com/cd/A58617\\_01/server.804/a58396/ch1.htm](http://docs.oracle.com/cd/A58617_01/server.804/a58396/ch1.htm) Fecha de consulta 4 de Marzo de 2015
- [17] [https://olgeferrer.wordpress.com/2013/10/14/creando-etl-con-sql-server](https://olgeferrer.wordpress.com/2013/10/14/creando-etl-con-sql-server-integration-services-)[integration-services-s](https://olgeferrer.wordpress.com/2013/10/14/creando-etl-con-sql-server-integration-services-)sis/ Fecha de consulta 14 de Marzo de 2015
- [18]<https://msdn.microsoft.com/en-us/library/ms183389.aspx> Fecha de consulta 14 de Marzo de 2015

#### [19][20]

[http://www2.microstrategy.com/producthelp/9.3.1/WebUser/508/Lang\\_1033/](http://www2.microstrategy.com/producthelp/9.3.1/WebUser/508/Lang_1033/About_objects.htm) About objects.htm Fecha de consulta 20 de Marzo de 2015